# GRID CARTOGRAPHER 4

MAPPING MADE EASY

# GAME LINK MANUAL

Version 4.3.0

Copyright 2013 - 2018, David Walters Development. All Rights Reserved.

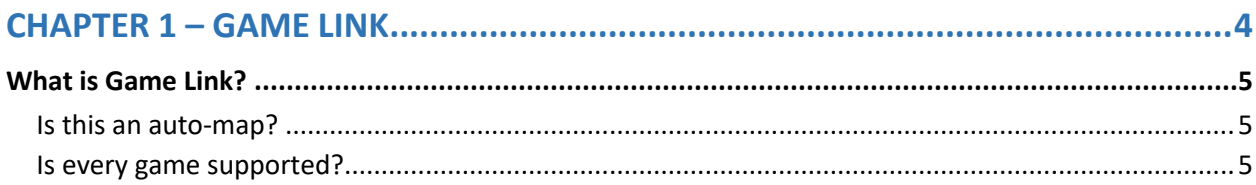

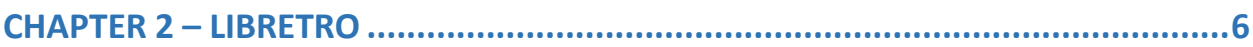

# 

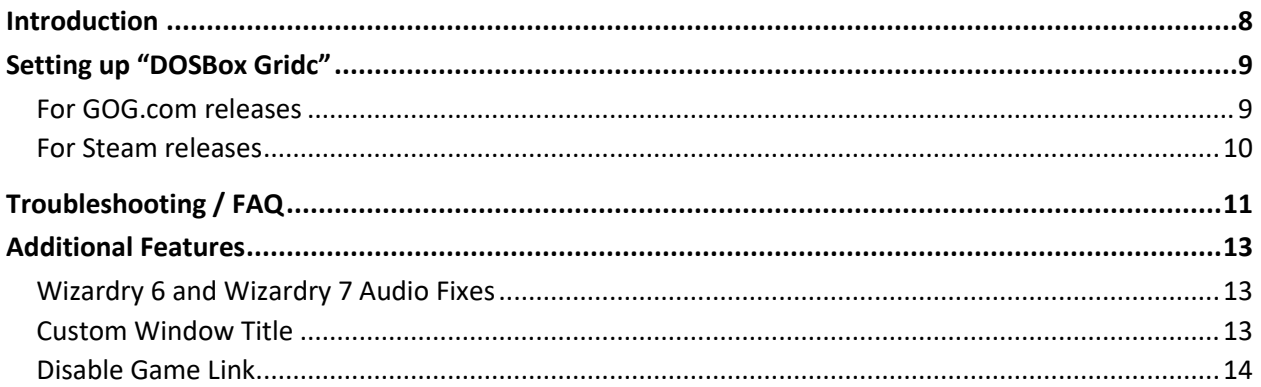

# 

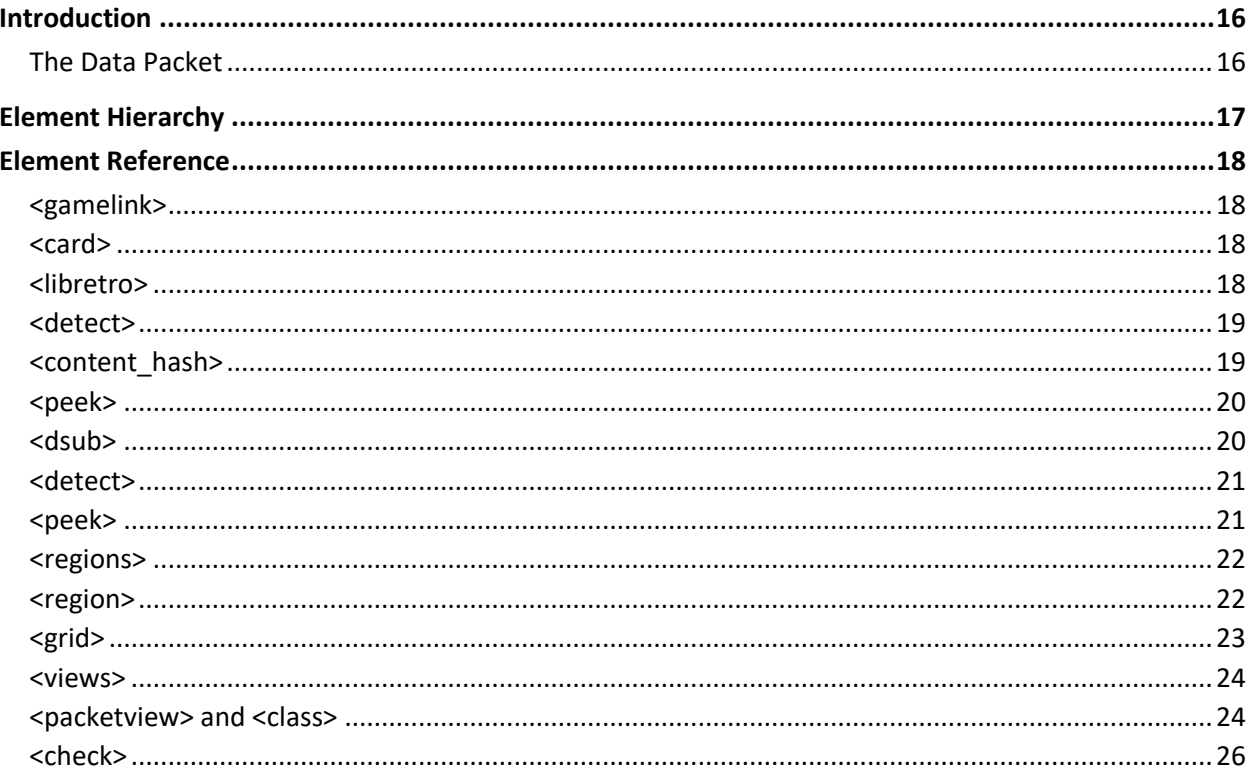

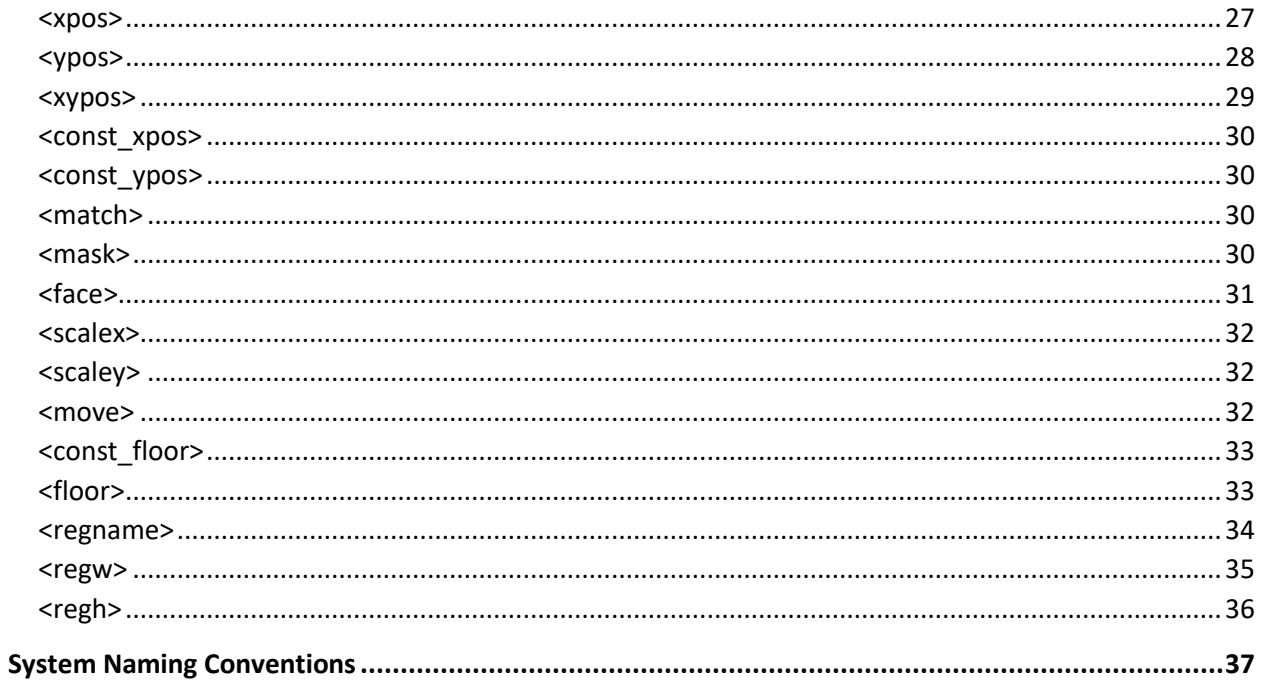

# <span id="page-3-0"></span>**CHAPTER 1 - GAME LINK**

## Table of Contents

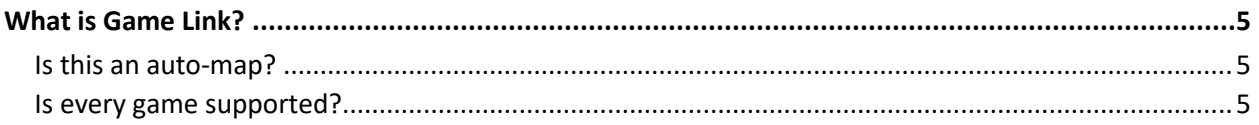

# <span id="page-4-0"></span>What is Game Link?

Game Link is a feature of Grid Cartographer to assist with creating maps for games by reading the location and facing direction of the player character from the game's working memory and applying that to the avatar marker cursor in the Grid Cartographer viewport.

### <span id="page-4-1"></span>Is this an auto-map?

No, Game Link is not the same thing as an auto-map. An auto-map would read (or otherwise access) environmental data from game. A more accurate description of Game Link would be "auto-tracking". You will still need to draw your own map and describe the world around you while you play.

The benefit of auto-tracking is that you no longer have to 'count steps' when drawing the map, or manually move the cursor around yourself. It doesn't take away the fun of exploring the environment for yourself!

### <span id="page-4-2"></span>Is every game supported?

.

Not yet. Support for each game has to be hand-crafted to cater to the particular way the original game was coded.

Over 30 games are supported across a number of platforms and more are being added. The full list includes most of the games from the *Wizardry* and *Might & Magic* series as well as *Eye of the Beholder* and *Pool of Radiance*.

More games are being added and will be listed in future updates as they are developed.

# <span id="page-5-0"></span>CHAPTER 2 – LIBRETRO

This section on the newly developed LibRetro feature is still being written. Apologies for the inconvenience caused by a lack of documentation. Feel free to contact me or post on the forum if you have any questions regarding this feature.

# <span id="page-6-0"></span>**CHAPTER 3 - DOSBOX**

## Table of Contents

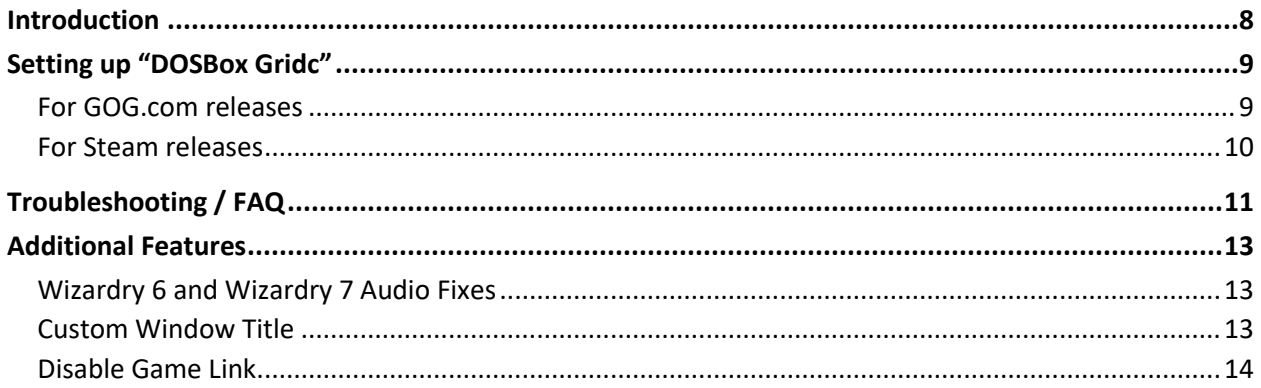

# <span id="page-7-0"></span>Introduction

DOSBox is a popular open source emulator of older DOS based PCs. It's capable of playing the kind of 'dungeon crawler' CRPGs that you may wish to draw maps for within Grid Cartographer.

The official release of the software runs as a typical stand-alone application and to use it to draw maps involves repeatedly switching back and forth between the DOSBox and Grid Cartographer windows, which can be quite cumbersome.

However, because the DOSBox project is open source, it's possible to modify the code to better suit its use for CRPG mapping. This has led to the development of "DOSBox Gridc", a specially modified version of DOSBox that transmits video information to Grid Cartographer, receives input commands and allows for an integrated picture-in-picture display, as shown here:

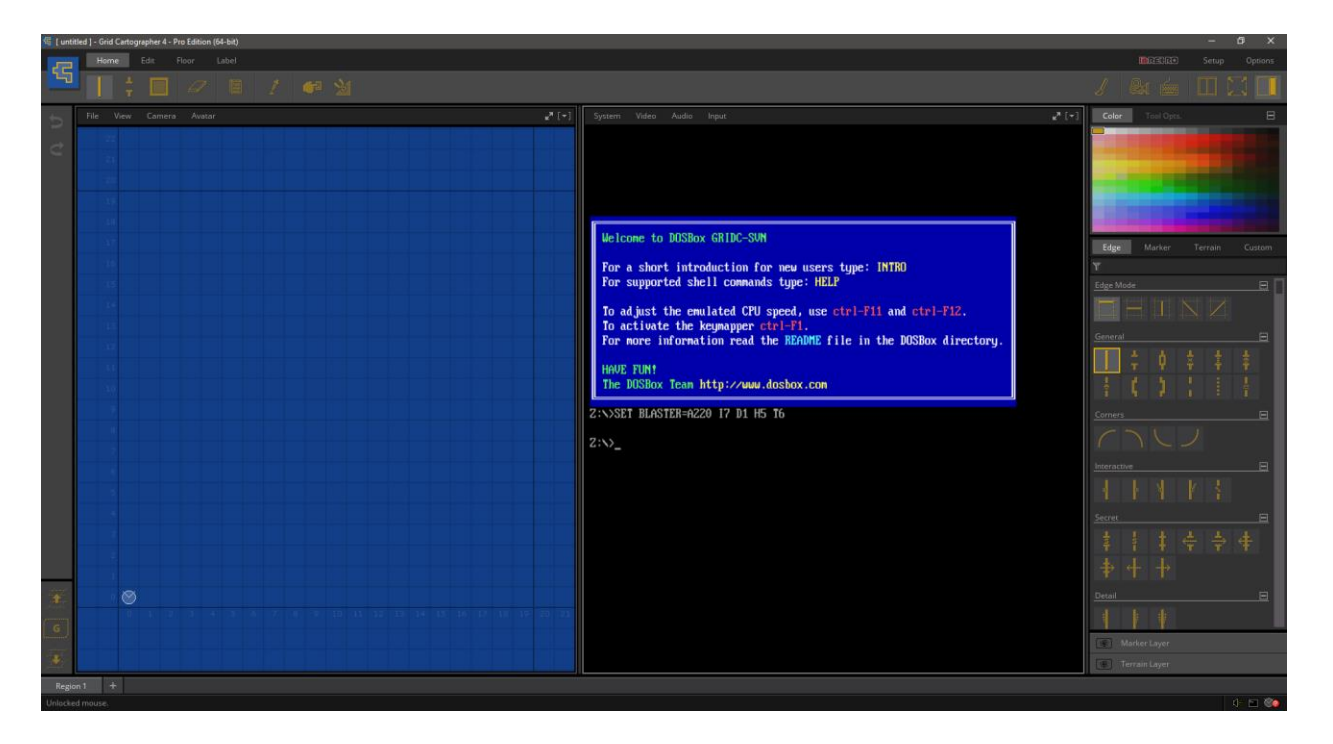

\* N.B. DOSBox Gridc was formerly known as Custom DOSBox

# <span id="page-8-0"></span>Setting up "DOSBox Gridc"

### <span id="page-8-1"></span>For GOG.com releases

To setup DOSBox Gridc with releases of DOS games from GOG.com for play in split screen, follow these instructions. It's assumed that both the game and Grid Cartographer (v4 or later) are installed and working correctly.

- 1. Download a copy of DOSBox Gridc from the Grid Cartographer download page: <http://gridcartographer.com/download/#clients>
- 2. Locate the installation folder of the game. If using *GOG Galaxy* to install the game this can be done by selecting the game, selecting the *MORE* drop-down menu, choosing *Manage Installation* then selecting *Show Folder*.
- 3. In the installation folder should be a sub-folder called  $DOSBOX$ . This is a standard version of DOSBox and is lacking the features needed to integrate with Grid Cartographer. Delete this folder (optionally making a backup so a clean install can be restored).
- 4. Extract the contents of the DOSBox Gridc .zip archive and copy the enclosed DOSBOX folder to replace the one that was just deleted.
- 5. Look at the files in the installation folder (not in the newly created DOSBOX folder) and locate the dosbox.conf file. Note there may be multiple .conf files in the folder and they may be named slightly differently, in which case choose the largest file. Open this  $\text{const}$  file in a text editor.
- 6. Search for the line that begins  $output =$ . This will be under the  $[std]$  section near the top of the file. Remove the value after the equals sign and replace it so that the whole line reads: output=gamelink. Save the changes to this file.
- 7. Launch the game as normal from the desktop shortcut, start menu or from within the *GOG Galaxy* client. A DOSBox window should open with the logo inside which will stay. You should hear audio from the game but not see a picture.
- 8. Start Grid Cartographer. The game will be visible in a viewport by selecting the  $[\triangledown]$  icon in the top-right and choosing the LibRetro (or Game Link) option.

Note: By default, you will be informed that a game is running and given the choice to start a new map file and also whether you'd like to switch to a split screen layout.

### <span id="page-9-0"></span>For Steam releases

To setup DOSBox Gridc with games released on Steam, follow these instructions. It's assumed that both the game and Grid Cartographer (v4 or later) are installed and working correctly.

- 1. Download a copy of DOSBox Gridc from the Grid Cartographer download page: <http://gridcartographer.com/download/#clients>
- 2. Open the Steam client. Select the game in your library, right click and choose *Properties*.
- 3. On the properties dialog box, select the *Local Files* tab. Click the first button on the page labelled *Browse Local Files*. A file explorer window should appear.
- 4. Find the following files: dosbox.exe, SDL.dll and SDL net.dll. The files will either be in the newly opened folder, or in a sub-folder. Publishers vary the locations of these files so you may need to use the search function to assist you.
- 5. Extract the contents of the DOSBox Gridc .zip archive into a temporary directory.
- 6. Carefully copy/replace the files:  $dosh(x, \theta)$  and  $sin(x, \theta)$  and  $sin(x, \theta)$  and  $sin(x, \theta)$  with the copies from DOSBox Gridc. Make sure to copy/replace all three files.
	- a. At time of writing (November 2018) the Steam releases of **Wizardry 6** and **Wizardry 7** are distributed with an out-of-date copy of DOSBox Gridc. To ensure correct operation, please delete the file dosbox gamelink.exe from the Steam folder (in addition to replacing the files listed in step 6).
- 7. Look again at the files in the *Local Files* folder and locate the dosbox.conf file. Note there may be multiple .  $\text{conf}$  files in the folder and they may be named slightly differently (typically with the game name as a suffix). If there is a choice, select the largest file. Open this . conf file in a text editor.
- 8. Search for the line that begins output=. This will be under the [sdl] section near the top of the file. Remove any value after the equals sign and replace it so that the whole line reads: output=gamelink. Save the changes to this file.
- 9. Launch the game as normal from the Steam client. A DOSBox window should open with the logo inside which will stay. You should hear audio from the game but not see a picture – this is normal.
- 10. Start Grid Cartographer. The game will be visible in a viewport by selecting the  $[v]$  icon in the top-right and choosing the LibRetro (or Game Link) option.

Note: By default, you will be informed that a game is running and given the choice to start a new map file and also whether you'd like to switch to a split screen layout.

# <span id="page-10-0"></span>Troubleshooting / FAQ

### DOSBox loads, the window opens and the logo stays on.

This is correct operation. If you proceed to load Grid Cartographer you should be prompted with a message saying that a game has been detected (or in the case of an unknown game that DOSBox is running).

Additionally, in the bottom-right of the Grid Cartographer interface, the icon will show a status icon (a red or green icon of a tick or question mark) rather than a spinning yellow animation.

### I ran the GOG.com configurator and now Game Link has stopped working.

The GOG.com DOSBox configurator is not aware of the special  $q$ amelink output mode and will overwrite that setting with one of the standard settings.

To repair this change, simply modify the  $dosh(x)$ , confile and change the line to output=gamelink. Alternatively, consider using the dosbox gamelink executable as that is hard coded to use the gamelink output mode and ignore the configuration file.

### My changes to dosbox.conf aren't being used.

Make sure that you are modifying the  $dosh(x)$ ,  $cont$  file that  $dosh(x)$  is actually using. DOSBox Gridc is distributed with a reference copy of  $dosh(x, cont)$ , however if the game is started using a shortcut (e.g. via the start menu) it could be using a different one – meaning any changes you've made will not be used.

In the case of GOG.com releases, there are often a file several .conf files in the installation directory (often with different names, e.g. dosboxMM3.conf, dosboxMM3\_single.conf, etc.) make sure to modify the largest of these files instead.

#### No audio when the Grid Cartographer window is in focus.

As part of the Game Link modifications to DOSBox, changes were made to the file SDL.DLL. These changes give DOSBox audio 'focus' even when other windows are selected, and allow the game audio to keep playing. If DOSBox Gridc was installed without the SDL.DLL that comes with the download, you may experience audio issues. It is strongly recommended to replace all files in the DOSBOX folder, not just the DOSBOX.EXE file.

#### PLEASE UPDATE "DOSBOX" is shown in the Grid Cartographer viewport.

Occasionally, when new features are added to Grid Cartographer, the system used to communicate game data to/from DOSBox may need to be modified. This may also require a new version of DOSBox to be installed to match the updates to Grid Cartographer.

If you see this message, make sure to download the very latest version of DOSBox Gridc from the gridcartographer.com website and carefully follow the instructions in the previous section *Setting up DOSBox Gridc* to replace the necessary files.

Note: Certain games (such as Wizardry 6 and Wizardry 7) are known to include out-of-date versions of DOSBox Gridc as standard. Take care when updating these games to replace all files and to remove any copies of dosbox gamelink.exe if present.

#### How do I access the Input Mapper on Windows?

When running in Game Link mode, DOSbox Gridc adds an icon into the taskbar notification area (next to the date/time display on the task bar). To access the input mapper, right click on the icon and choose *Input Mapper …* The orange DOSBox window will change to the black and white input mapper screen, similar to the one found in the official DOSBox release.

#### I have a different problem with DOSBox Gridc.

Please get in touch via the gridcartographer.com contact page, or on the forum.

# <span id="page-12-0"></span>Additional Features

In addition to the Grid Cartographer focused additions, DOSBox Gridc includes a few bonus features over the official DOSBox release that may also improve your experience.

### <span id="page-12-1"></span>Wizardry 6 and Wizardry 7 Audio Fixes

The official DOSBox emulation of the PC Speaker causes noticeable audio popping artefacts in both Wizardry 6 and Wizardry 7. DOSBox Gridc includes specially developed fixes for these games to improve the audio quality. To enable the correct fix, add the corresponding line into dosbox.conf under the [speaker] section.

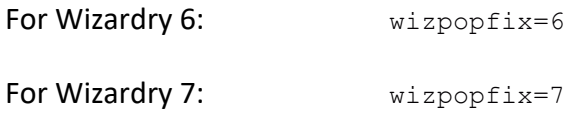

Note: the audio popping is only partially fixed for Wizardry 7 and may still have issues if the ingame volume controls are adjusted from defaults. To disable this feature, remove the wizpopfix line completely, or use wizpopfix=0.

### <span id="page-12-2"></span>Custom Window Title

By default, the application window of DOSBox shows the name of the application, the current speed setting and number of other technical details. In DOSBox Gridc, this can be overridden with a custom line of text, for example the full name of the game.

To set the override, use the windowtitle variable in the  $d$ osbox.conf under the [sdl] section. For example: windowtitle=The Text You Want will cause the window to display this:

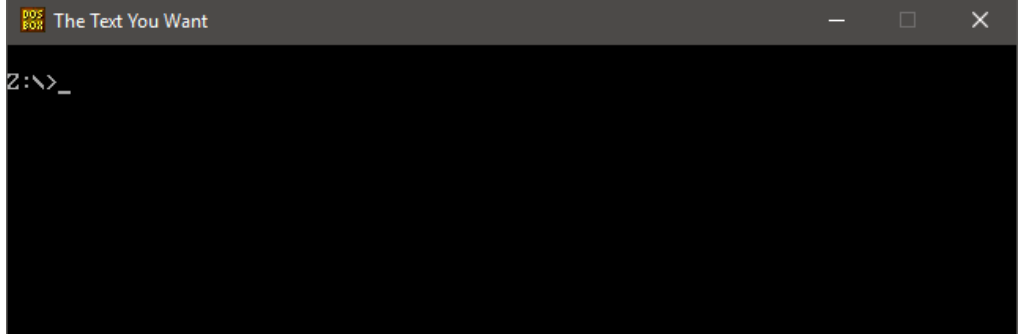

# <span id="page-13-0"></span>Disable Game Link

If you'd like to run DOSBox Gridc without any Game Link functionality, you can add the following line to the [sdl] section:

gamelinkmaster=false

.

# <span id="page-14-0"></span>APPENDIX A - GAME LINK PROFILE REFERENCE

# Table of Contents

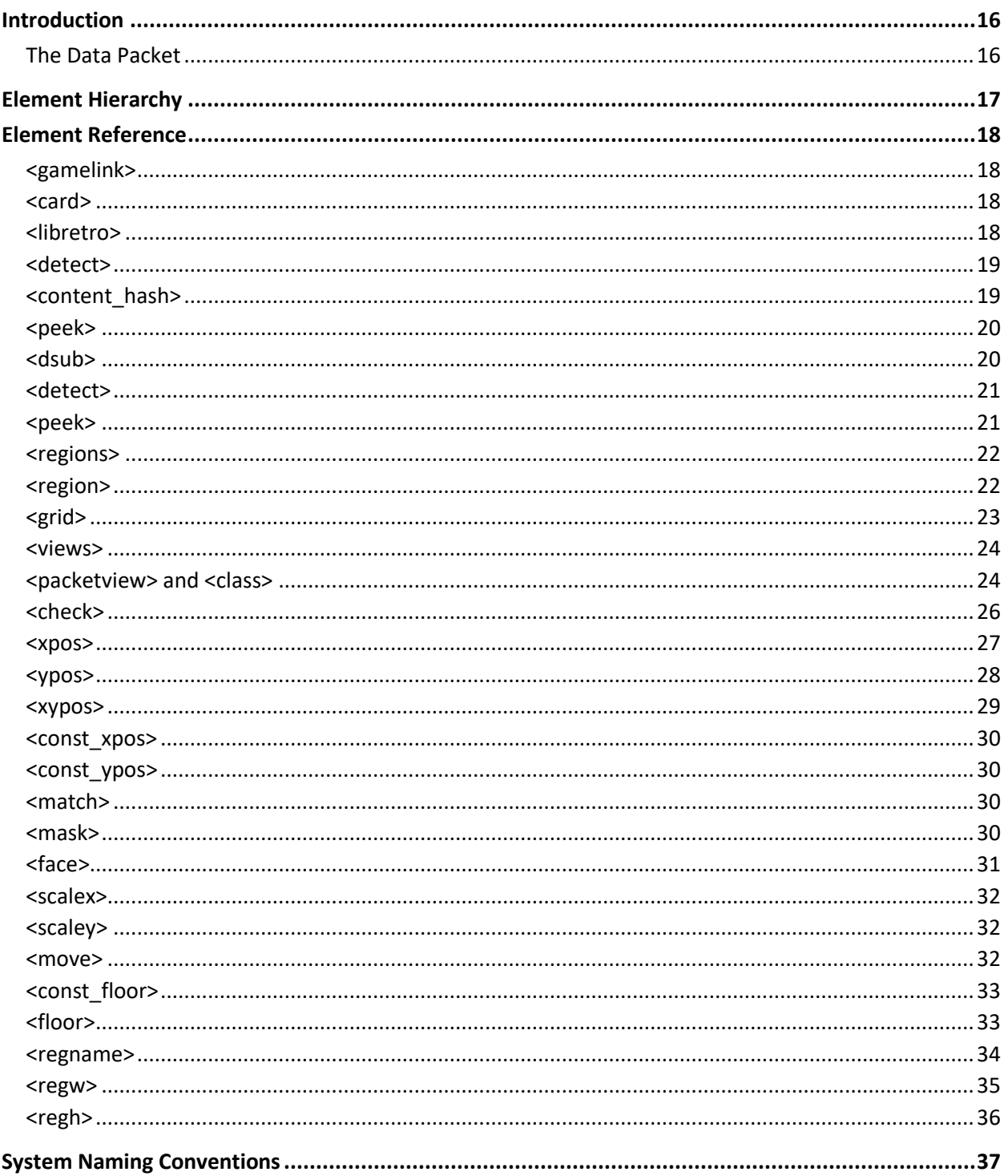

# <span id="page-15-0"></span>Introduction

Game Link profiles are XML documents that contain all of the information needed to support automatic tracking of the player (or party) position within the editor while you play a game.

A profile is made up of four components:

- Information to automatically identify the game (or games) the profile is designed for.
- A list of memory addresses to read from the emulator that is hosting the game. The data at these addresses forms the data packet - described below.
- Setup information for a compatible map (region names, floor sizes, etc.)
- A set of 'views' that translate the data read from the emulated game into area, local coordinate and facing angle outputs that are used to control the Grid Cartographer avatar marker in the editor view.

Note: this appendix is not meant as a tutorial for creating new profiles. To see examples of existing profiles, open the file  $base0.zip$  found in the installation directory. Inside this compressed archive is a gamelinkprofiles folder where you will find all of the built-in profiles.

### <span id="page-15-1"></span>The Data Packet

A data packet is raw data read from emulator memory at the address(es) specified by the profile. One byte of data will be read from each address and added to the packet in the order specified in the list. The elements of the packet are indexed by an offset value, starting from zero.

For example, <peek bytes="d9c6 d9c4 d9c0 d9c2" /> might generate the following packet of data:

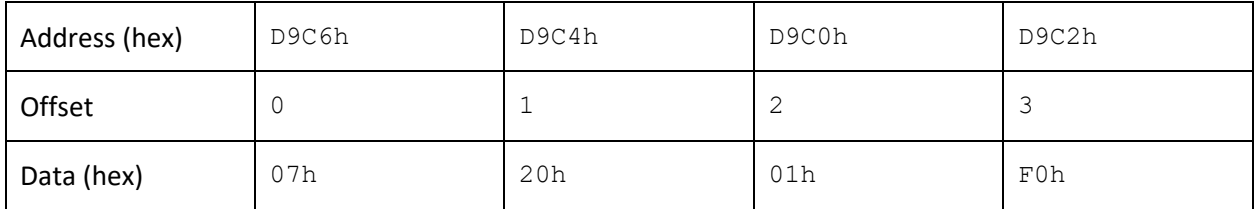

NOTE: While the data may change as the player moves around and the game is played, the address list and offsets are fixed and do not change.

The packet itself is a block of raw data. It must be interpreted and assigned meaning by the <views> section of the profile, described below.

# <span id="page-16-0"></span>Element Hierarchy

This structure lists all of the possible elements and their relationship to one-another.

```
<gamelink>
|--- < <card>
|--- <libretro>
| \--- <detect>
| |--- <content_hash>
| \--- <peek>
|--- <dsub>
| \--- <detect>
| \--- <peek>
|--- <regions>
| \--- <region>
| \--- <grid>
|--- <views>
     \--- <class> or <packetview>
            |--- <check>
            |--- <check_or>
            |\hspace{.6cm}\rangle \leftarrow --- \langle check>
            |--- < <face>
            |--- <regname>
            |---| <regw>
            |---| <regh>
            |--- <xpos>
            |--- <ypos>
            |--- <xypos>
            |--- <const_xpos>
            |--- <const_ypos>
            |--- <match>
            |--- <mask>
            |--- <scalex>
            |--- <scaley>
            |--- <move>
            |--- <const_floor>
            \left\langle \text{---} \right\rangle <floor>
```
# <span id="page-17-0"></span>Element Reference

This section describes each element, including any attributes that can be used. Note that a small number of elements share the same name but are differentiated by their place in the hierarchy.

#### <span id="page-17-1"></span><gamelink>

<span id="page-17-2"></span>This is the root container element of the profile document.

#### <card>

This element provides user-facing information about the game. The following attributes are required. If the <card> element is not valid, the profile will be ignored and an error written to the log file.

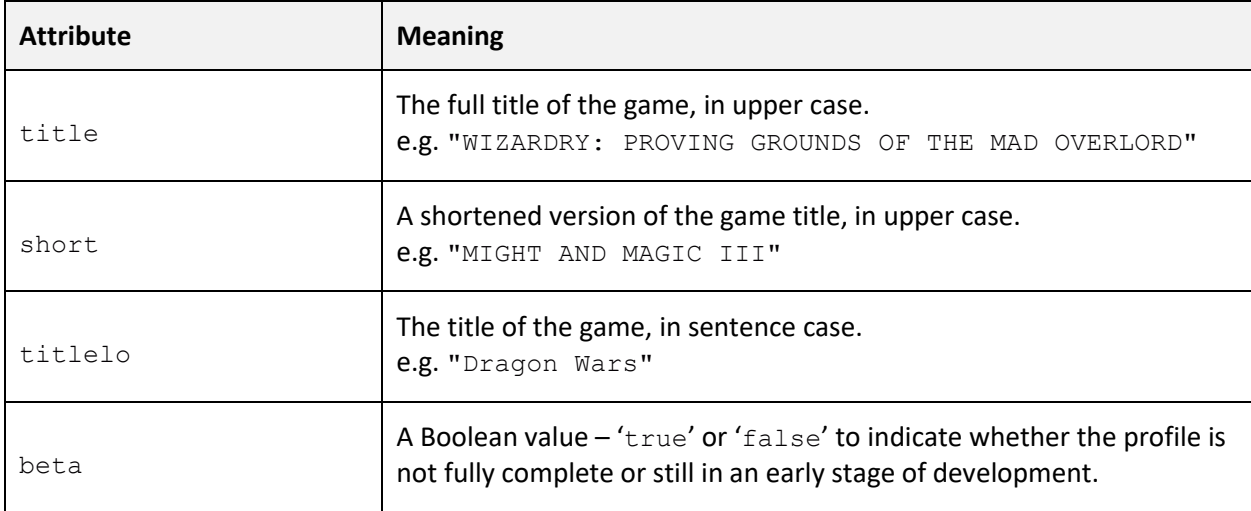

NOTE: In older versions of the software, other attributes were present in this element. These have now been removed from the specification and are no longer necessary.

#### <span id="page-17-3"></span><libretro>

This element allows the profile to be compatible with LibRetro game emulation and is a container for multiple <detect> elements to allow for different regional variations (and in some cases, ports across multiple platforms) without needing to create multiple profiles.

#### <span id="page-18-0"></span><detect>

#### *(child of <libretro>)*

Each <detect> element contains the information required for the game (including variants) on a single system. In order to support multiple systems, add additional <detect> elements.

The following attributes are required:

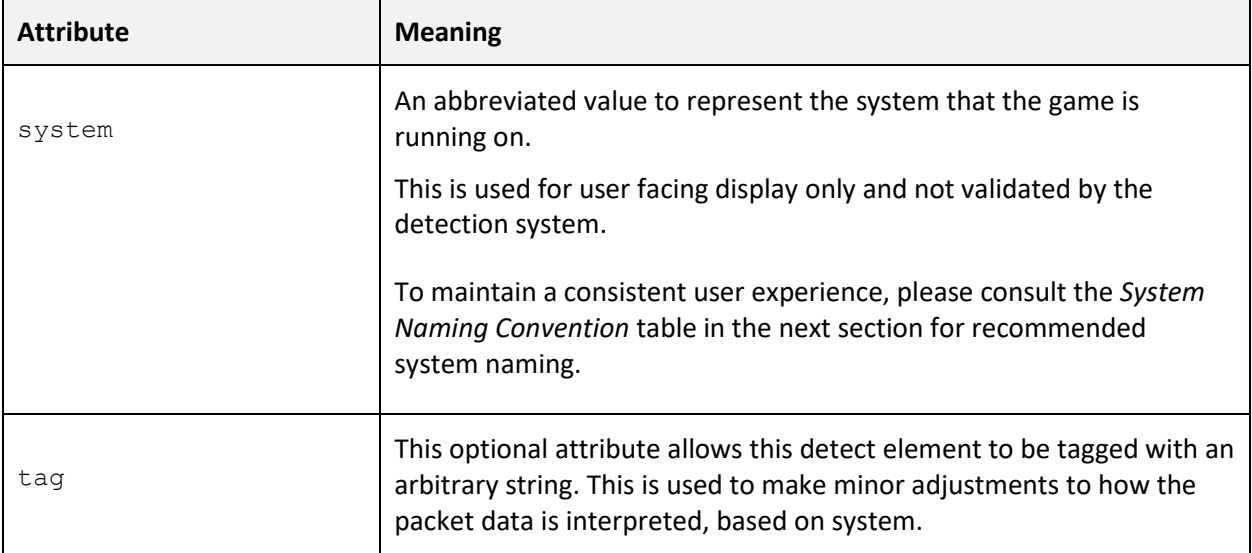

Within a <detect> element should be one or more child elements to provide rules to match the profile to the game being played, plus a single  $\langle$ peek> element to describe the memory addresses to read from to form the 'packet' of data interpreted by the rest of the profile.

#### <span id="page-18-1"></span><content\_hash>

Detect a game by matching a computed hash of the game's binary data with the value provided.

NOTE: In order to obtain the hash, the easiest way is to load the game in question and then look in the log file (accessible via the start menu program group) where it will be written. The hash is usually 64 characters long and comprised of hexadecimal digits.

The hash value itself should be added a child element of this one, for example:

```
<content_hash>
      68a5c90239730c6fb729089740ff6f338122af48ea6b710e4f4e547b6942cf19
</content_hash>
```
Multiple <content\_hash> elements can be listed under the parent <detect> to handle minor variations of games released in multiple territories or after being patched.

#### <span id="page-19-0"></span><peek>

### *(child of <libretro>)*

This element describes a list of memory addresses to read bytes from in order to form a 'packet' of input data processed by the 'view' elements described later in this section.

Only one <peek> element should be specified as a child of <detect> and should have the following (required) attribute:

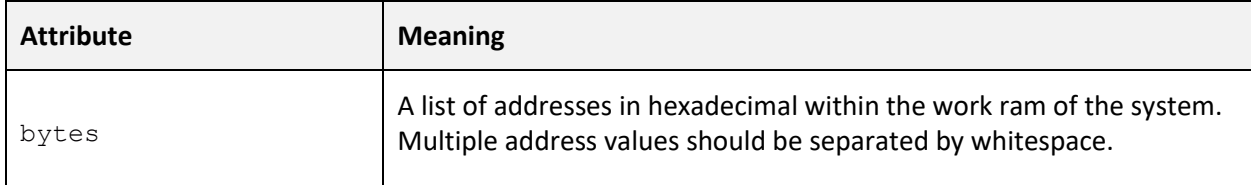

NOTE: Address values are obtained using tools such as the *LRMEM* utility available on the Grid Cartographer forum, operation of that software is beyond the scope of this document.

#### <span id="page-19-1"></span><dsub>

This element allows the profile to be compatible with the older 'DSUB' protocol used by *Custom DOSBox*. It is a container for multiple <detect> elements to support different variations of a game without needing to create multiple profiles.

#### <span id="page-20-0"></span><detect>

#### *(child of <dsub>)*

A detect element under a <dsub> parent has the following required attributes:

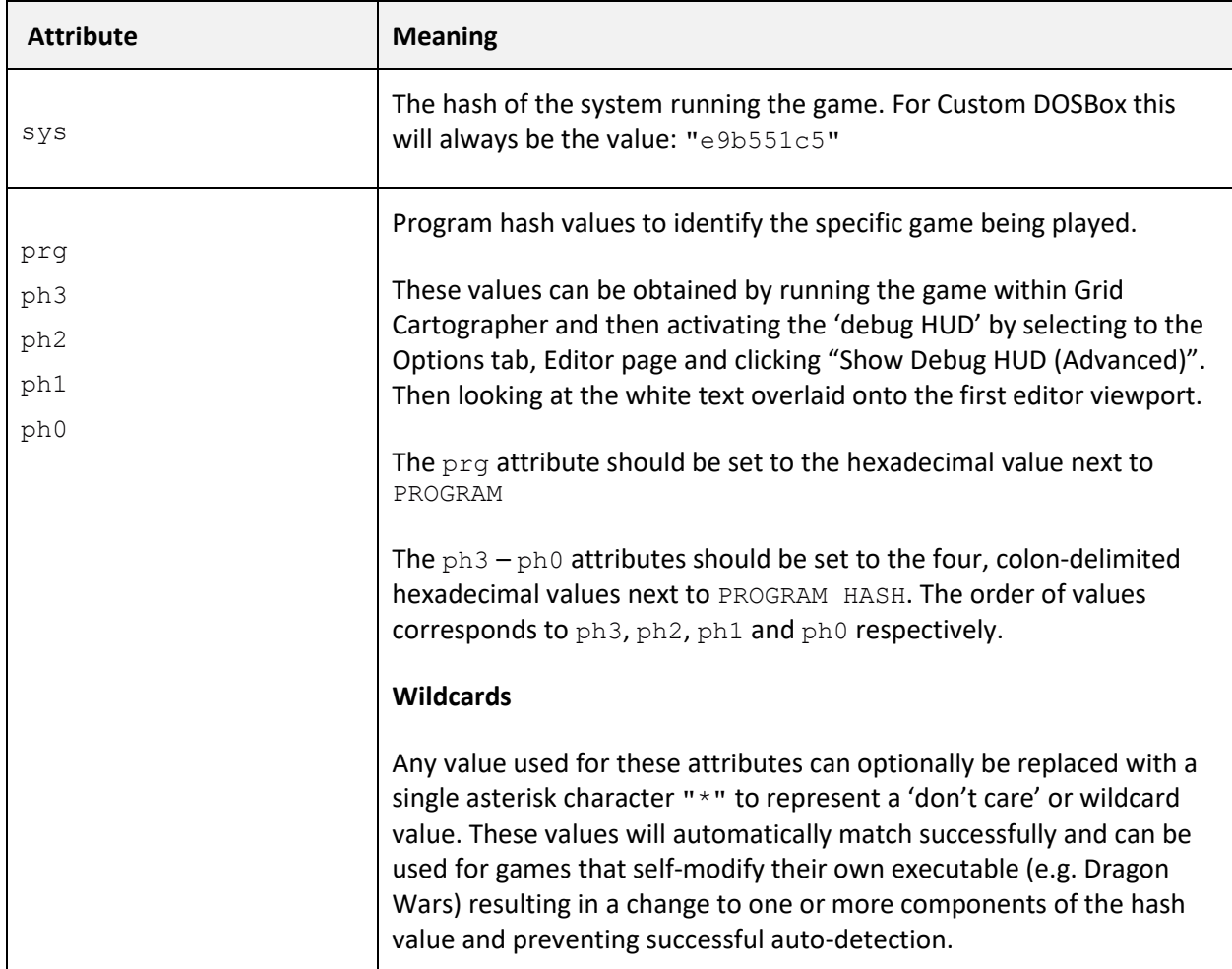

#### <span id="page-20-1"></span><peek>

#### *(child of <dsub>)*

This element describes a list of memory addresses to read bytes from in order to form a 'packet' of input data processed by the 'view' elements described later in this section.

Only one <peek> element should be specified as a child of <detect> and should have the following (required) attribute:

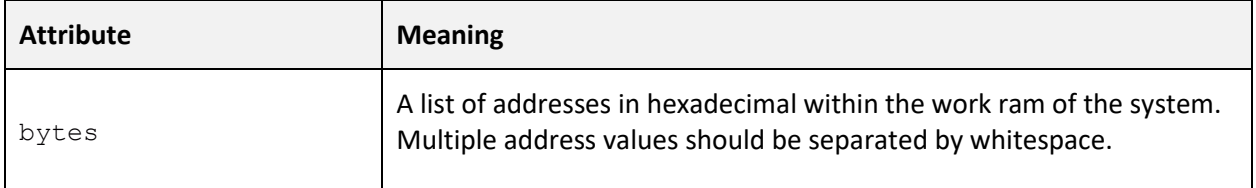

#### <span id="page-21-0"></span><regions>

A container element for a bank of <region> elements that are used to setup a compatible map setup for the game within Grid Cartographer.

#### <span id="page-21-1"></span><region>

Each of these elements describes a named region of the map needed for the supported game.

The following attributes are supported:

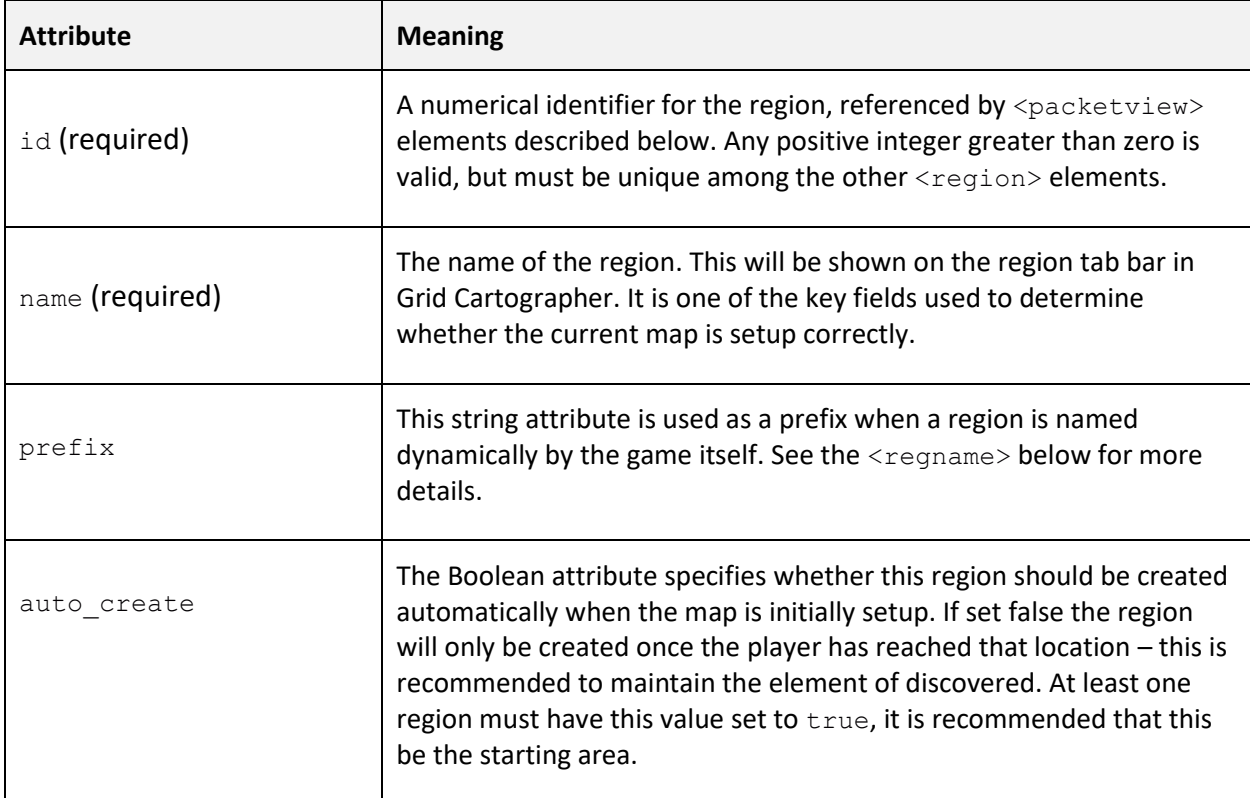

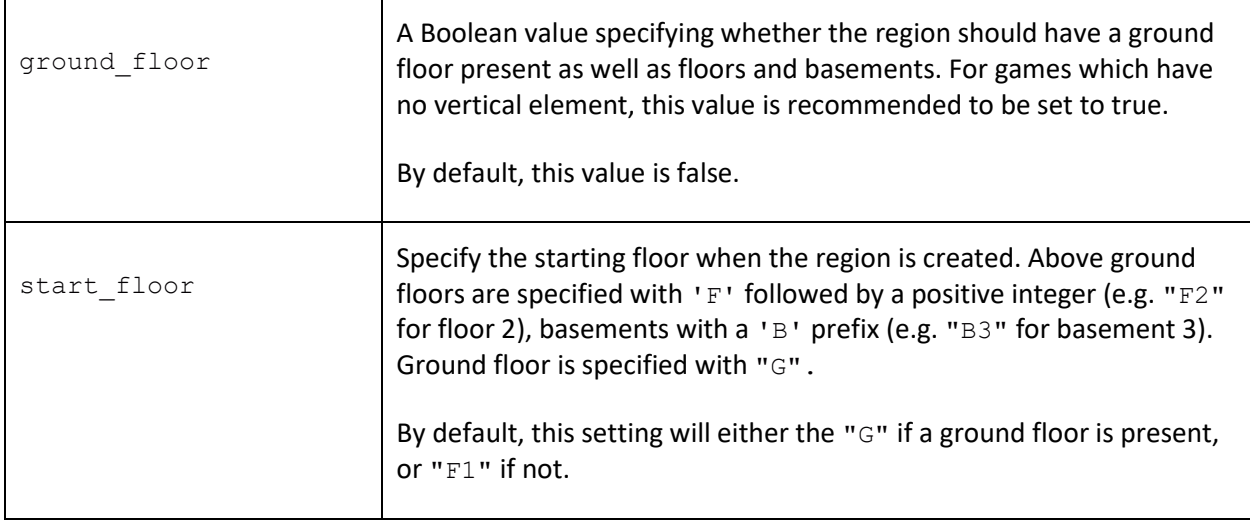

# <span id="page-22-0"></span><grid>

This element describes the grid setup for the region. It's a requirement that this element is present. It has the following attributes:

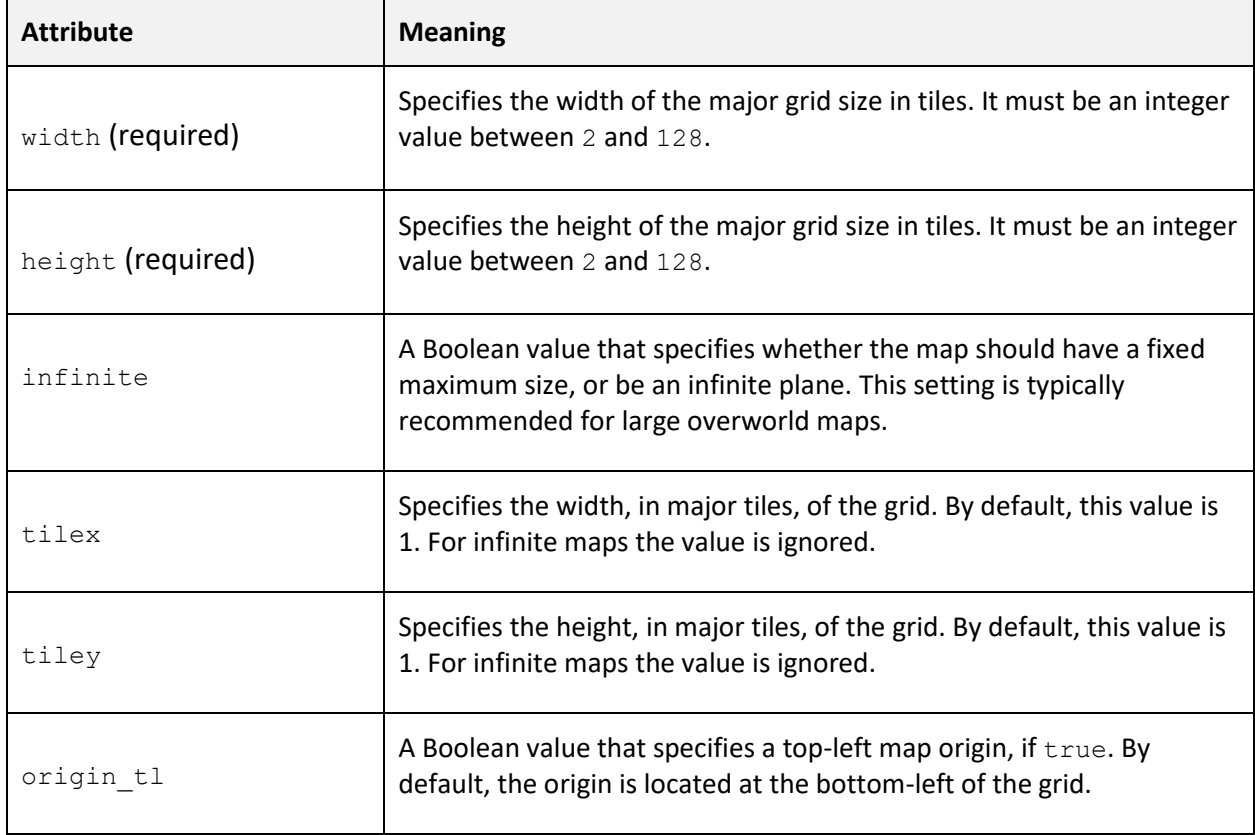

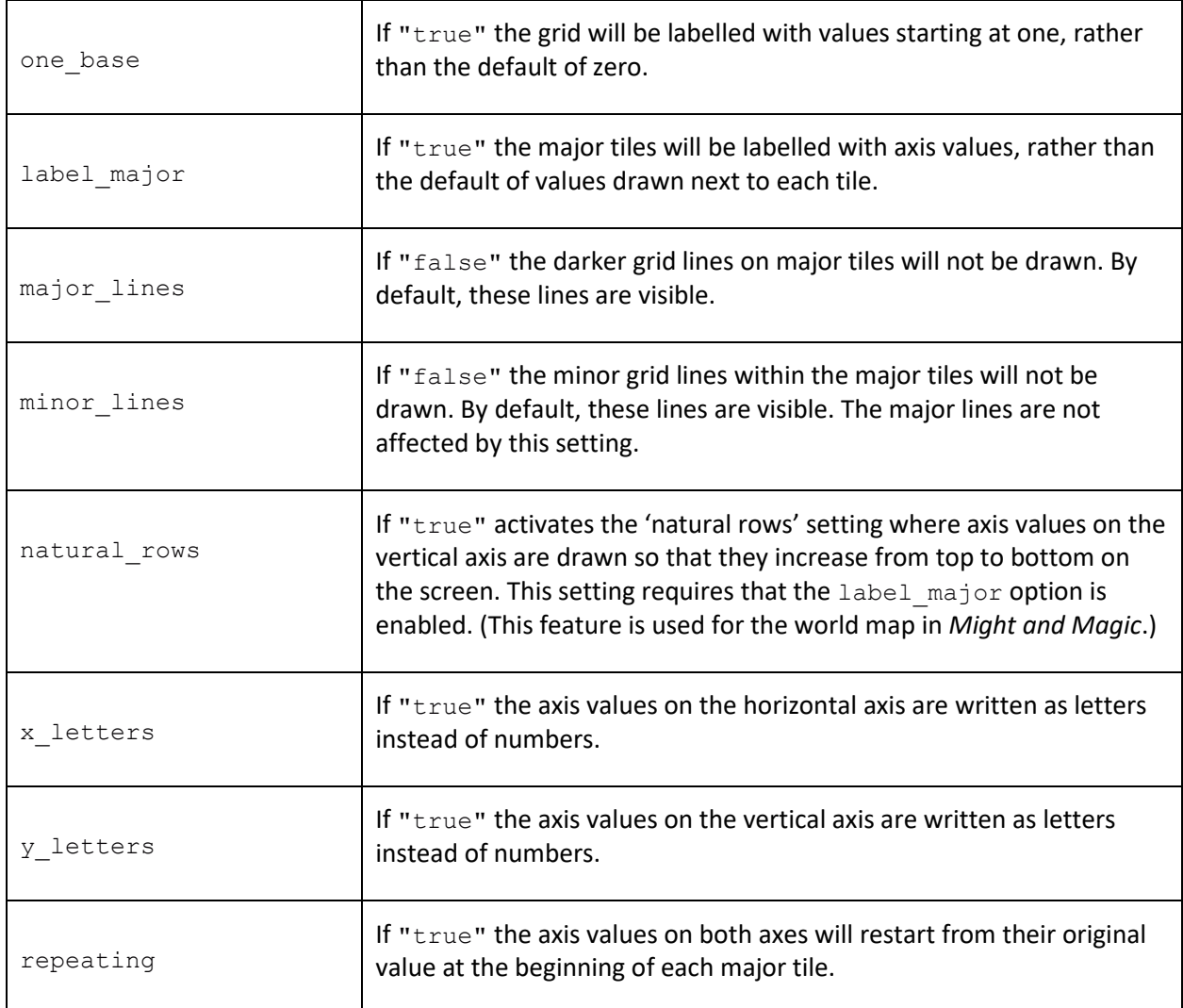

#### <span id="page-23-0"></span><views>

This element is a container for all of the <class> and <packetview> elements that process the raw data extracted from the game's memory into a set of output values used by the avatar marker.

#### <span id="page-23-1"></span><packetview> and <class>

The <packetview> is the core element for processing the data packet into parameters needed by the avatar marker in the editor view.

The <class> element is a supporting feature to allow common elements to be shared among multiple <packetview> elements. A <class> provides default values for any <packetview> that 'inherits' from it without the need to specify them each time.

Processing of the data packet works by iterating through each <packetview> element in the order specified in the profile. Any checks in the view are evaluated against the packet data, if all pass then the avatar marker is updated and processing stops.

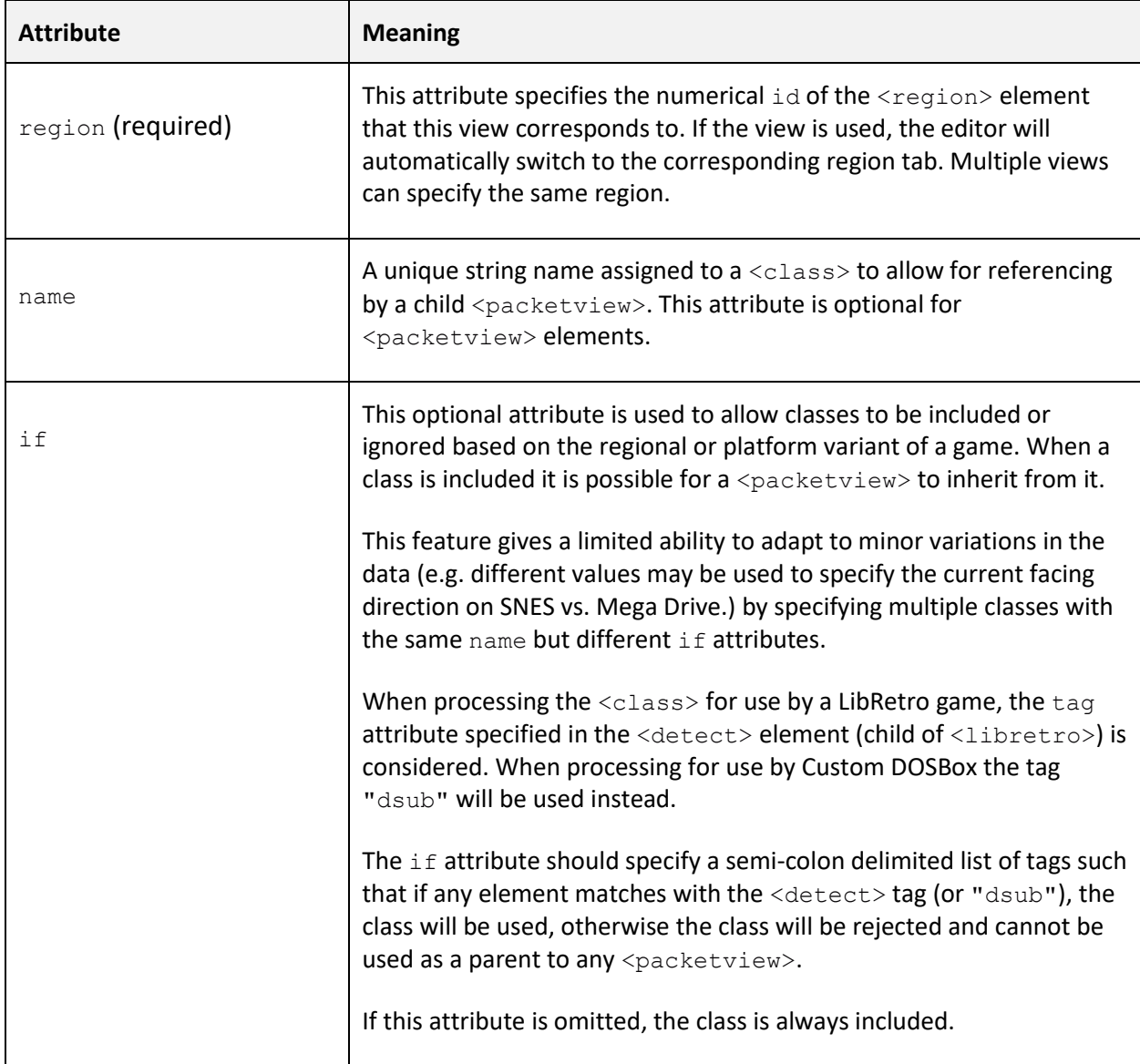

The following attributes are recognized:

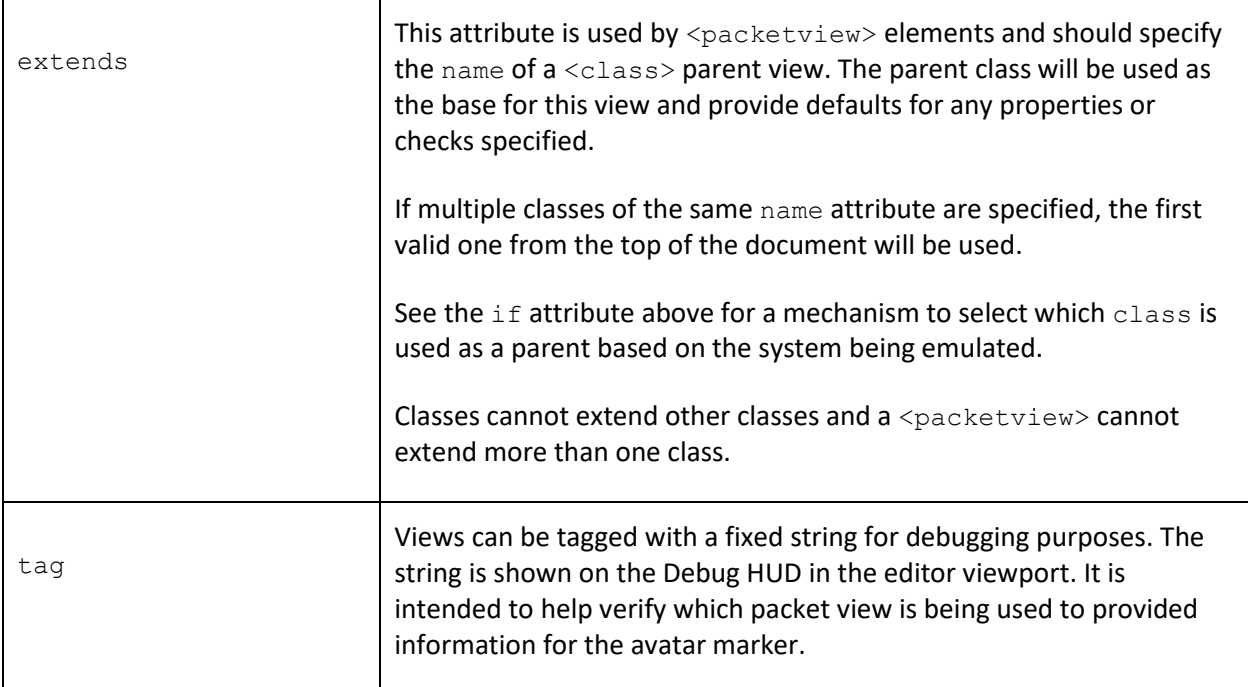

### <span id="page-25-0"></span><check>

Adds a check to compare the data packet against a specific value or some specific condition. If the check fails, the view will be immediately rejected and processing of subsequent views will continue. Multiple checks can be included but all must pass for the view to be valid.

The following attributes are supported:

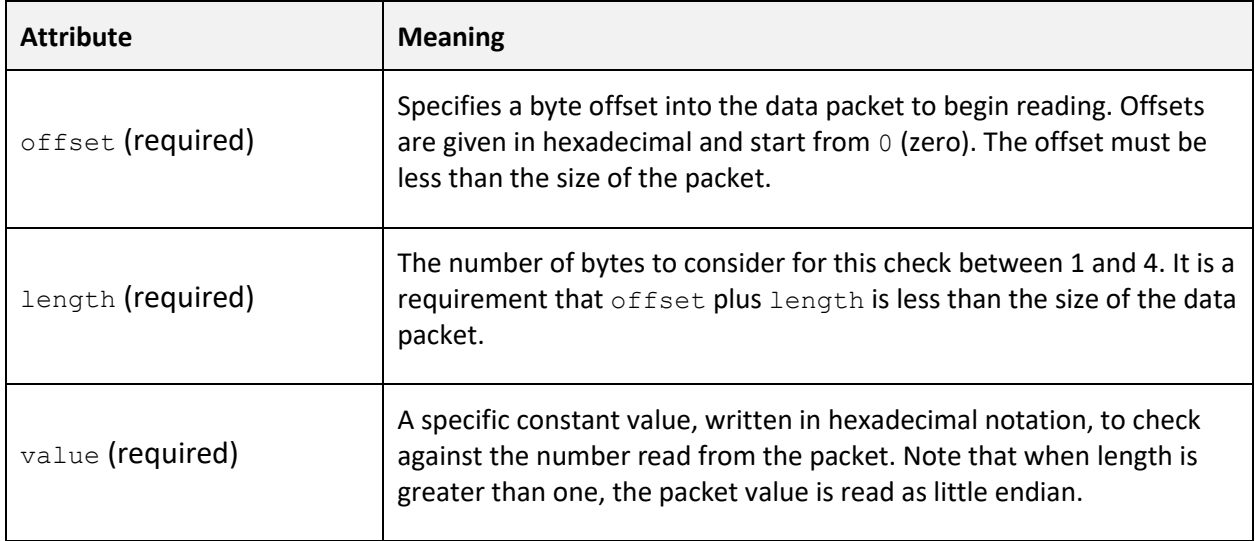

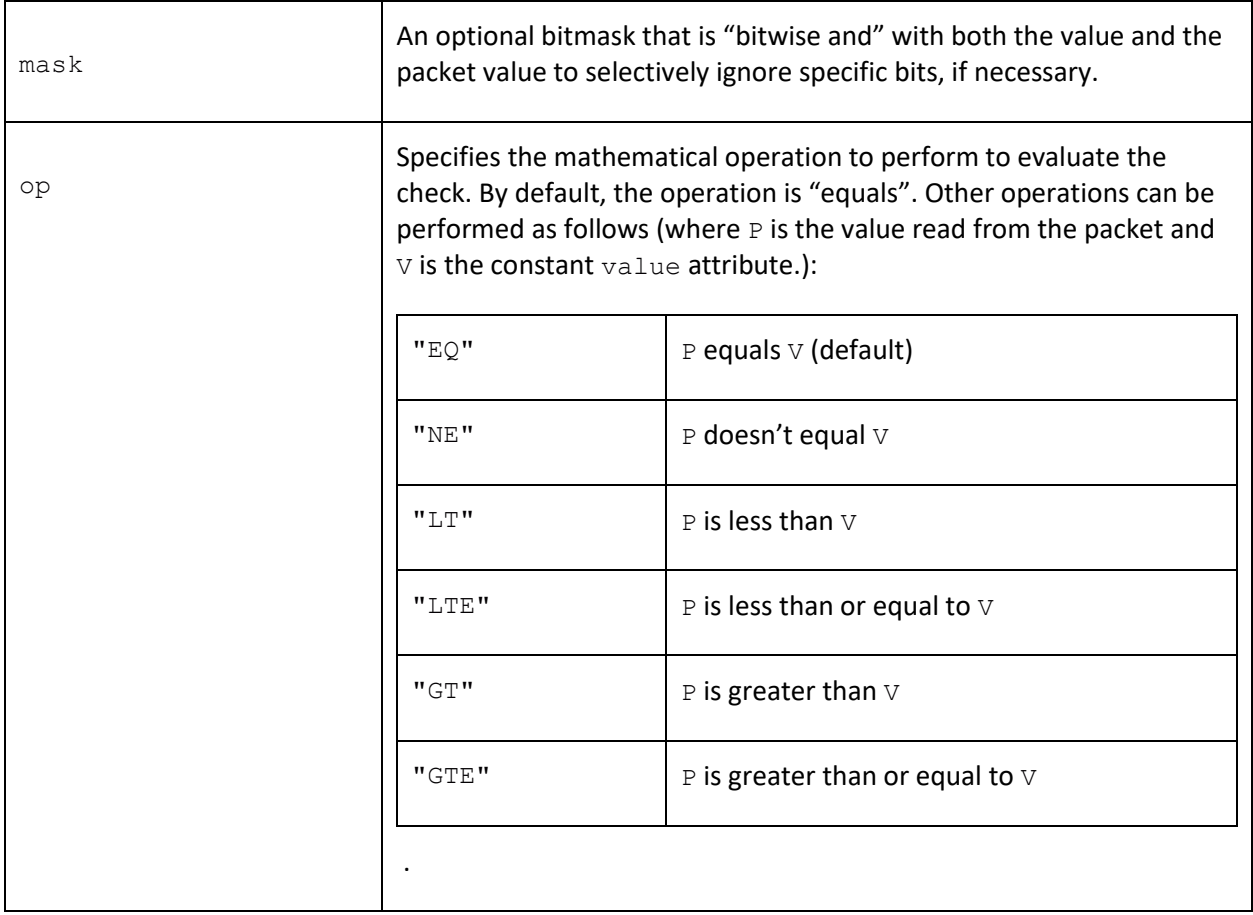

### <check\_or>

This element allows multiple checks to be performed but only one of the checks needs to pass for the whole <check\_or> element to pass. Note that other <check> elements within the packet view must still pass for the view itself to be valid.

#### <span id="page-26-0"></span><xpos>

This element reads the X ordinate of the player (or party) in the game from the data packet. It does this by reading a value from the packet and performing a validation that it is between a minimum and maximum range.

If the value read is within range the avatar marker position is updated, if not then processing of the packet view is aborted and the next view is considered.

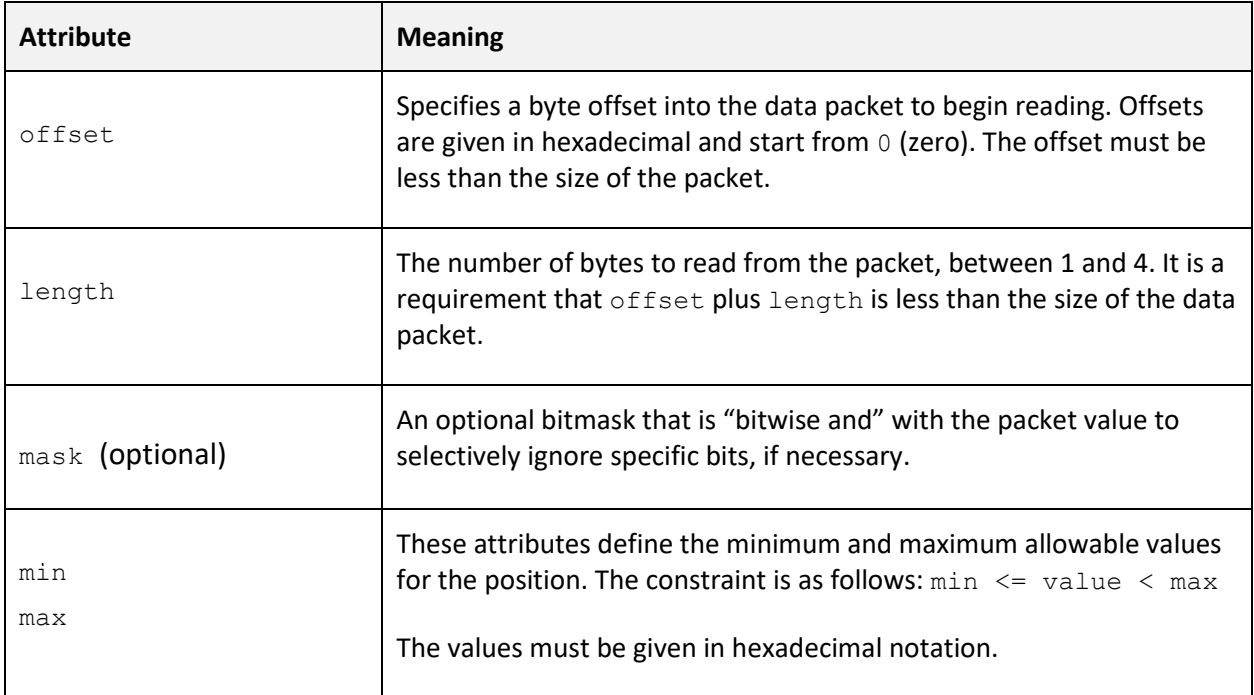

#### <span id="page-27-0"></span><ypos>

This element reads the Y ordinate of the player (or party) in the game from the data packet. It does this by reading a value from the packet and performing a validation that it is between a minimum and maximum range.

If the value read is within range the avatar marker position is updated, if not then processing of the packet view is aborted and the next view is considered.

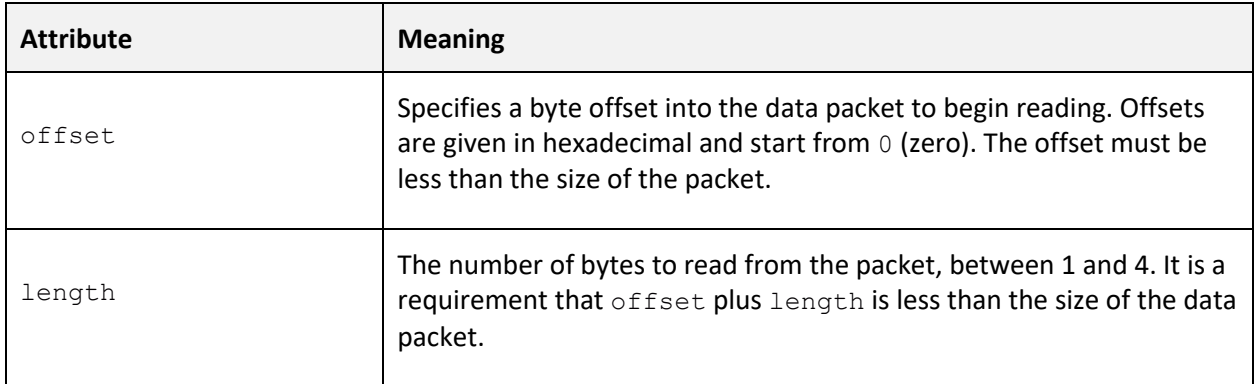

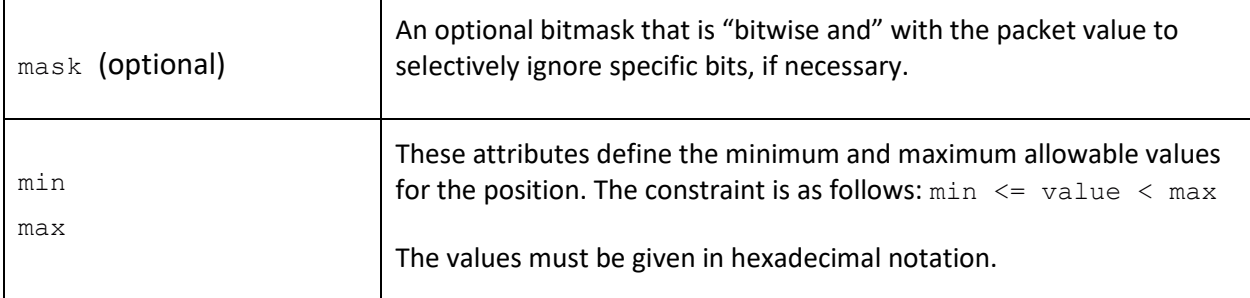

#### <span id="page-28-0"></span><xypos>

This element reads a combined X and Y co-ordinate from the packet when those values are stored in the form:  $value = x + y * stride$ . This format is used by *Eye of the Beholder*.

When the value is processed the x and y positions of the avatar marker are extracted as follows:

 $x = value$  mod stride y = floor( value / stride )

Note that unlike the <xpos> and <ypos> elements, no additional range checking is performed.

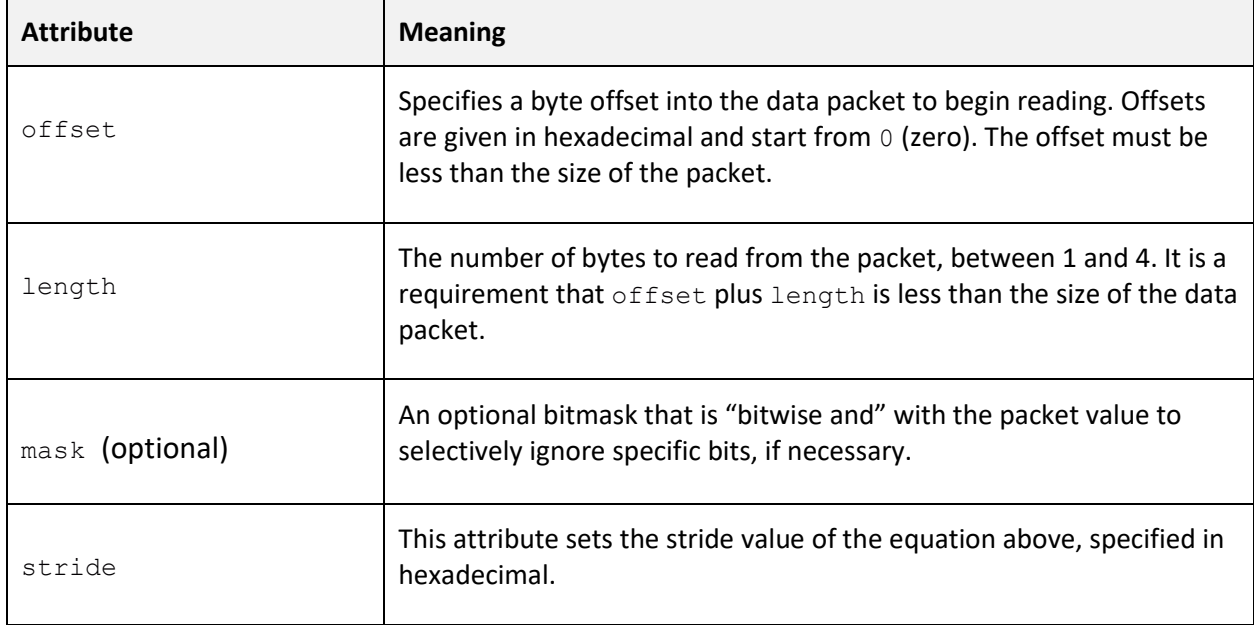

#### <span id="page-29-0"></span><const\_xpos>

This element is provided for situations where the X position of the avatar marker should be constant for the given  $<sub>packetview</sub>$ . The value is stored as a child text element.</sub>

For example:  $\langle$ const\_xpos>-3 $\langle$ /const\_xpos> will force the avatar marker to  $X = -3$  when the view is used.

#### <span id="page-29-1"></span><const\_ypos>

This element is provided for situations where the Y position of the avatar marker should be constant for the given  $\langle$  packetview>. The value is stored as a child text element.

For example:  $\langle \text{const}|$  ypos>2 $\langle \text{const}|$  ypos> will force the avatar marker to  $Y = 2$  when the view is used.

Note that the position will automatically respect the top-left or bottom-left setting of the region. Positive Y values will always lie 'in front' of the X axis and negative will be 'behind'.

#### <span id="page-29-2"></span><match>

This element allows complex non-rectangular areas to be isolated and used for matching the current view. A position list is specified and if the extracted x/y co-ordinate is found within the list, the view will be accepted, otherwise processing will stop and the next  $\langle$  packetview> considered.

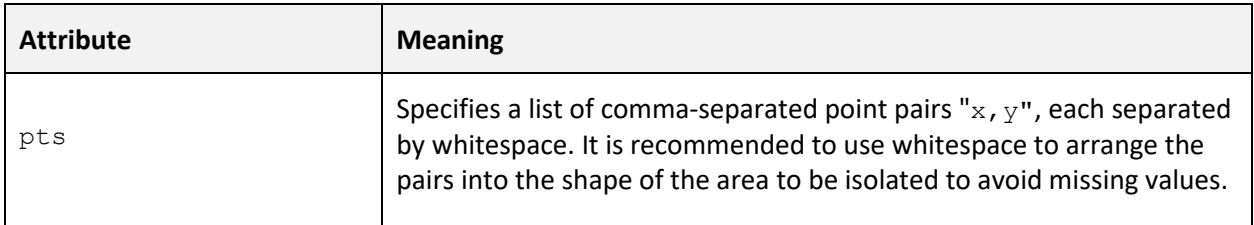

#### <span id="page-29-3"></span><mask>

This element allows complex non-rectangular areas to be isolated and rejected from matching the current view. A position list is specified and if the extracted x/y co-ordinate is found within the list, processing will stop and the next <packetview> considered.

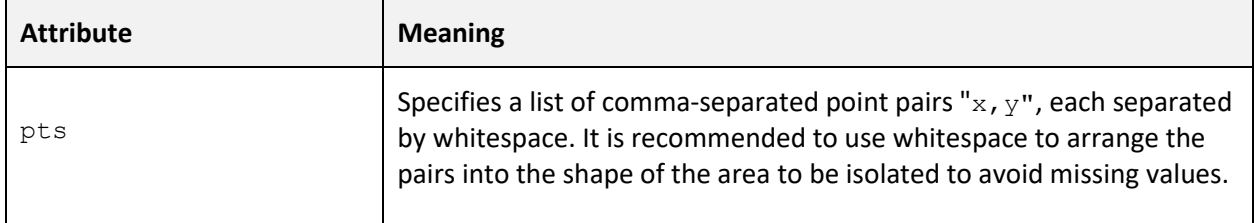

#### <span id="page-30-0"></span><face>

This element extracts the facing direction of the player (or party) in the game from the data packet. It does this by reading a value from the packet and checking it against four constant values that represent north, east, south or west.

If the packet value doesn't match any of the constants, or if this element is not included in the <packetview>, the facing angle of the avatar marker is set to 'unknown' and the lines on the marker are hidden. This may be desired when creating a view for an overworld map.

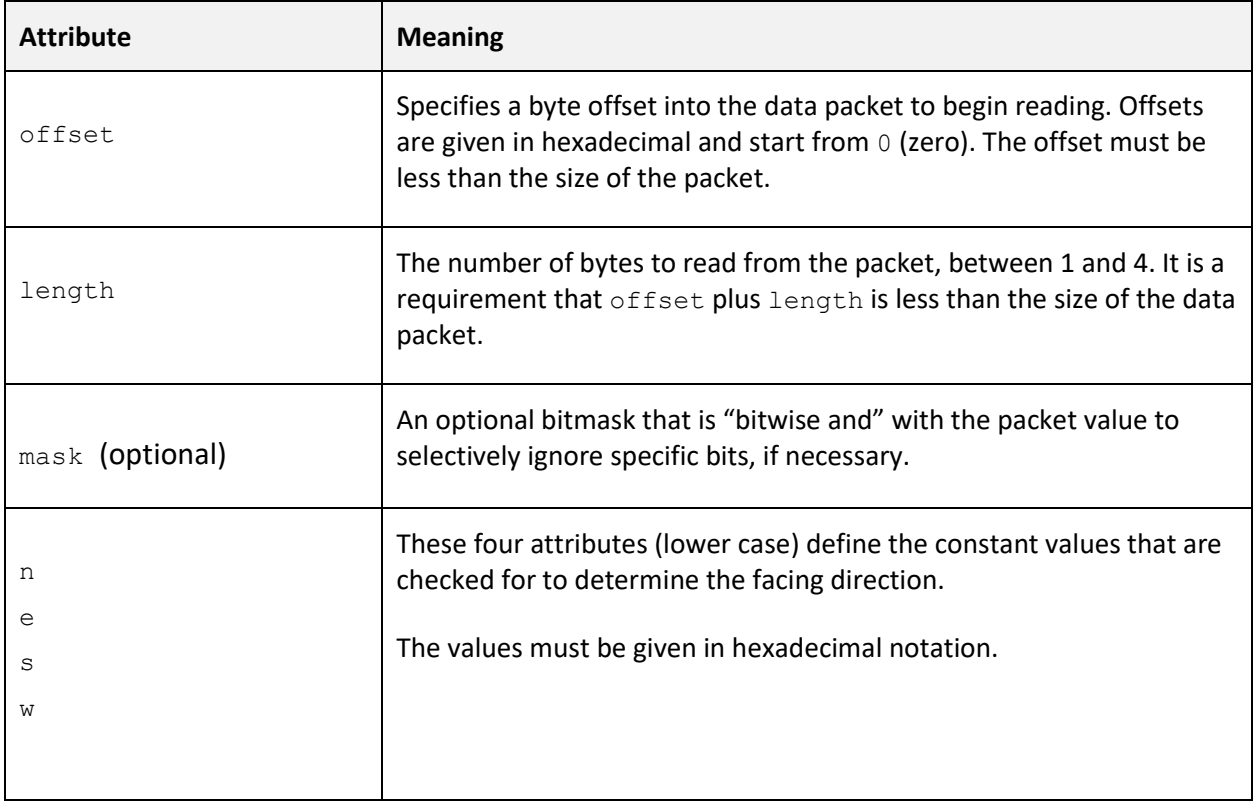

#### <span id="page-31-0"></span><scalex>

Applies a scaling to the extracted x position before being sent to the avatar marker. This is useful to compress a larger map into a smaller space. The following attributes are required:

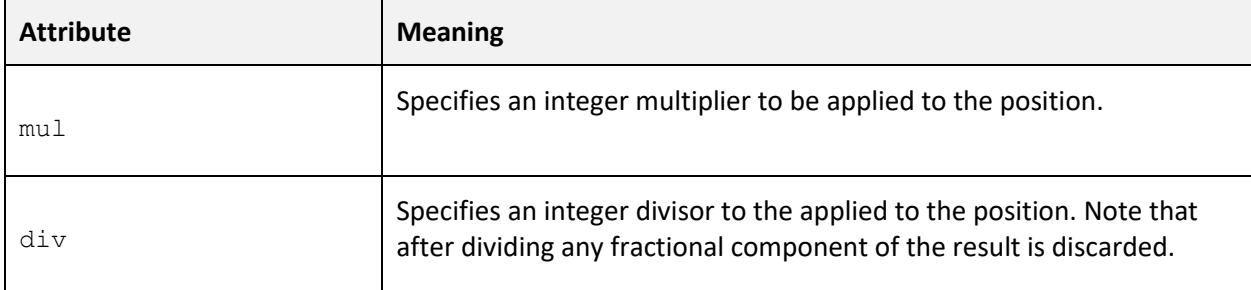

The values are applied using the following method:

```
x' = floor( ( x * mul ) / div )
```
#### <span id="page-31-1"></span><scaley>

Applies a scaling to the extracted y position before being sent to the avatar marker. This is useful to compress a larger map into a smaller space. The following attributes are required:

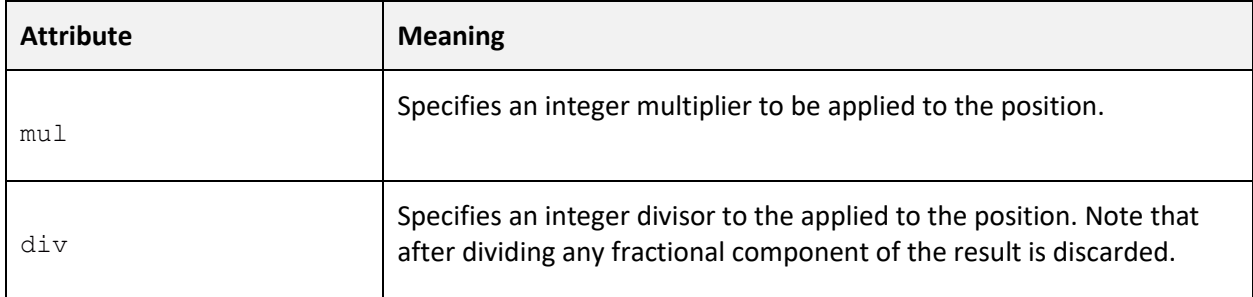

The values are applied using the following method:

```
y' = \text{floor} ( ( y * \text{mul} ) / \text{div} )
```
#### <span id="page-31-2"></span><move>

Applies a constant offset to the x and y position before being sent to the avatar marker.

Here are the supported attributes, note that both are optional and default to zero if not specified.

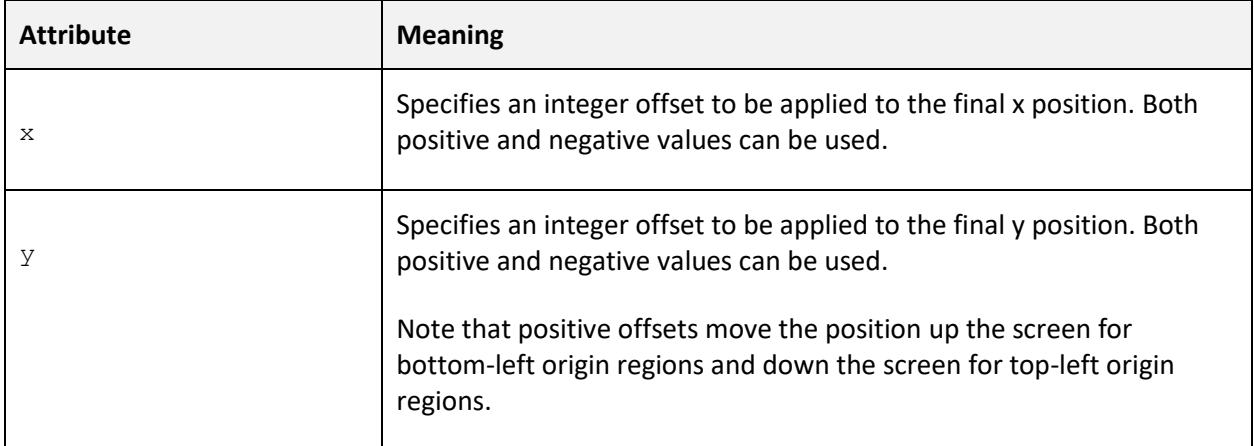

Note that this offset is applied after any scaling is applied using the  $\langle$ scalex> or  $\langle$ scaley> elements.

#### <span id="page-32-0"></span><const\_floor>

This element generates a constant floor index output for the view without reading data from the packet. This is useful for areas of the game world that don't have well defined floors, or exist on a flat plane.

The floor is specified as child text of the element, e.g. <const\_floor>F2</const\_floor>

The value can be either  $F$  followed by a positive integer to represent above-ground floors, a single  $G$  to represent the ground floor or  $B$  followed by a positive integer to represent a basement.

#### <span id="page-32-1"></span><floor>

This element reads a floor value from the data packet. It is designed to read either a linear series of above-ground floors or basements. If a <const\_floor> is specified this element is ignored.

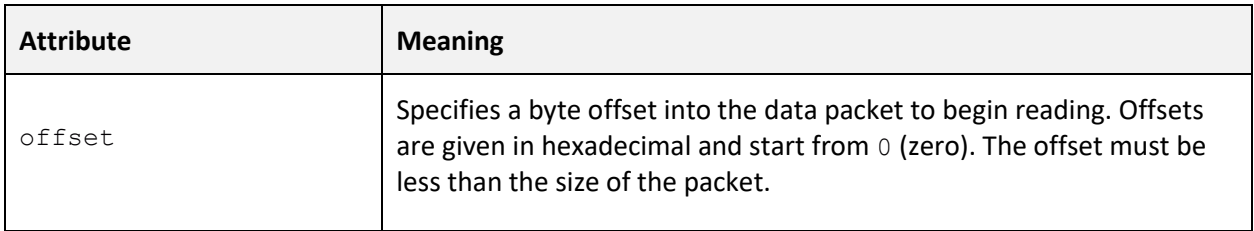

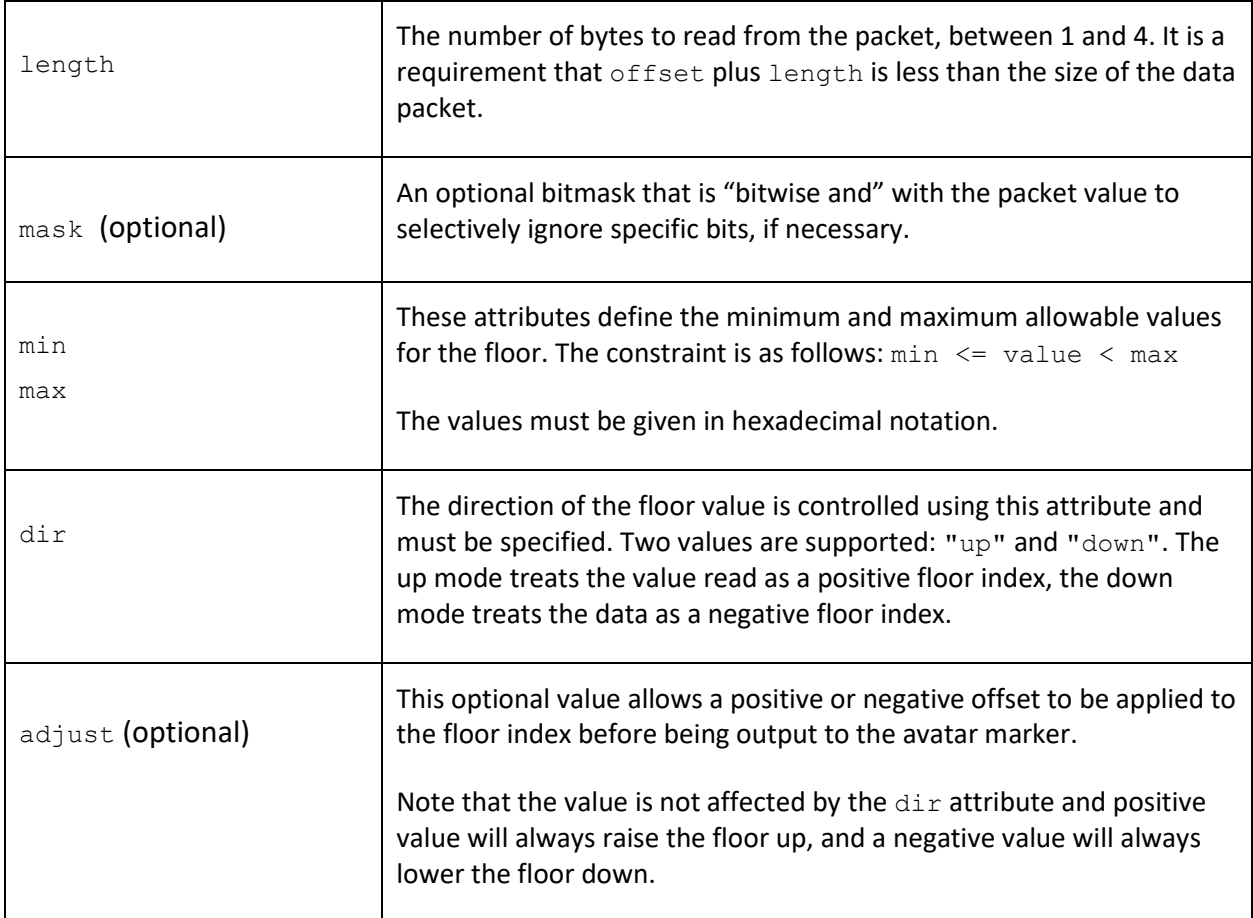

#### <span id="page-33-0"></span><regname>

This element is used for games which feature a dynamic region name, typically those with a built-in editor such as *Forgotten Realms: Unlimited Adventures*.

When added to the view an ASCII character string is read from the packet and applied to the region name specified by the view. If the <region> declaration for this region in the <regions> bank contains a prefix attribute, that string is placed before the name read from the packet.

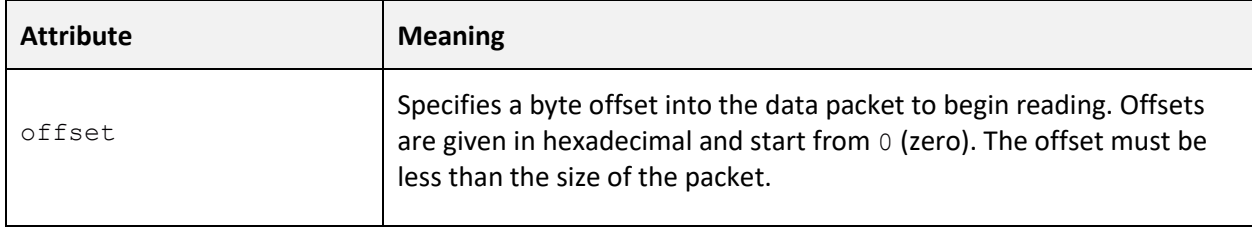

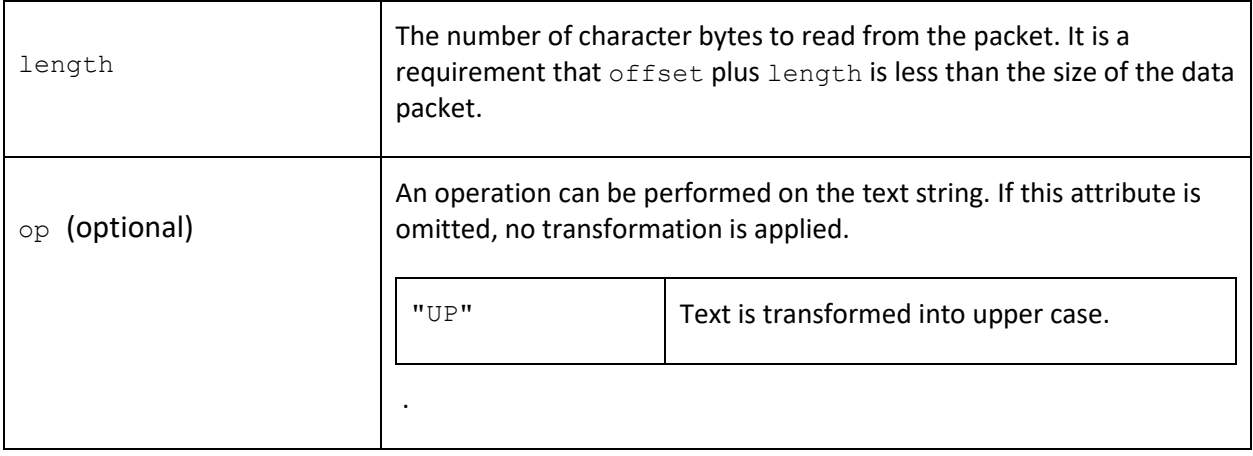

#### <span id="page-34-0"></span><regw>

This element is used for games which feature a dynamic region size, typically those with a builtin editor such as *Forgotten Realms: Unlimited Adventures*.

When added to a view, a value is read from the packet, compared against a minimum and maximum range and then used to update the width of the current region. When the region size is set the region is also automatically configured to have a single major tile.

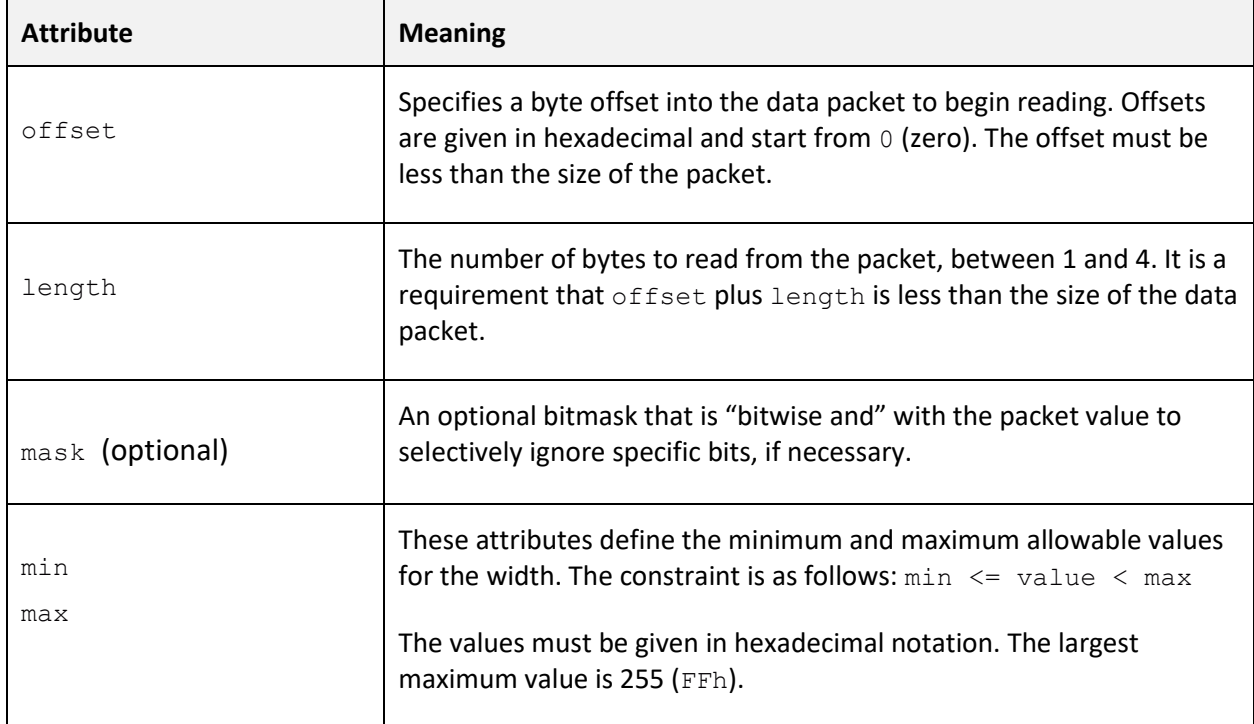

#### <span id="page-35-0"></span><regh>

This element is used for games which feature a dynamic region size, typically those with a builtin editor such as *Forgotten Realms: Unlimited Adventures*.

When added to a view, a value is read from the packet, compared against a minimum and maximum range and then used to update the width of the current region. When the region size is set the region is also automatically configured to have a single major tile.

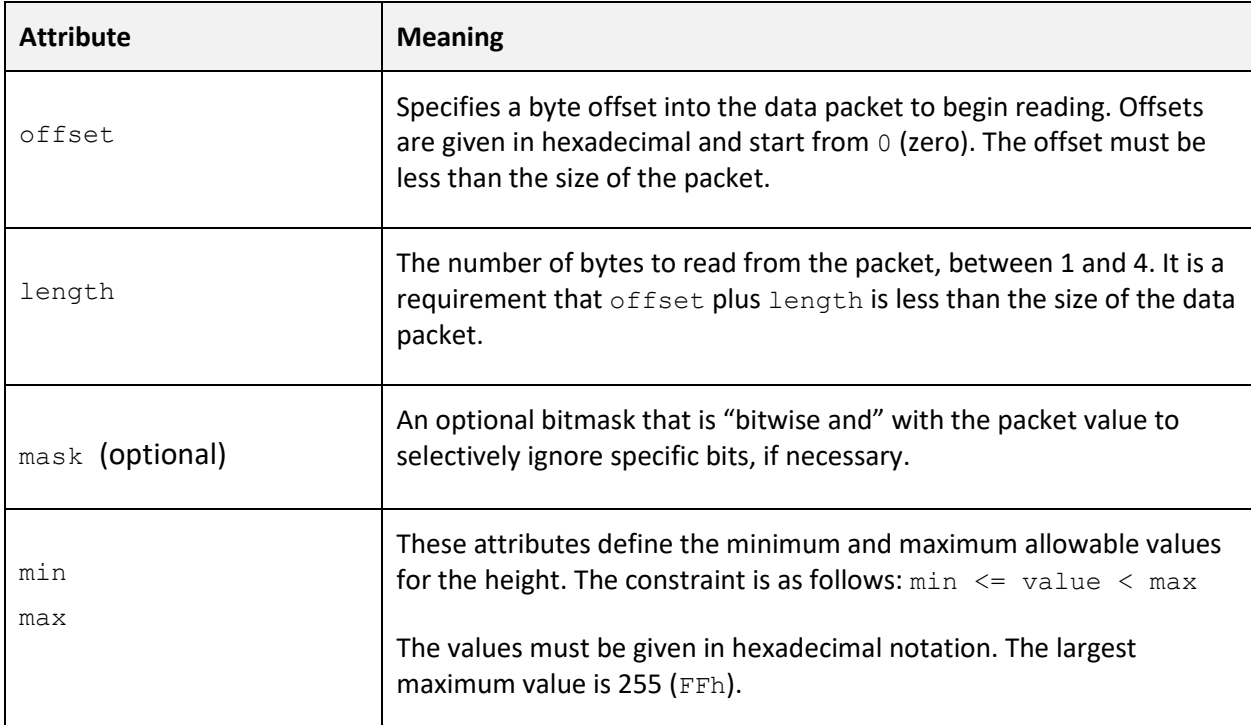

# <span id="page-36-0"></span>System Naming Conventions

Note that not all systems listed below are fully supported and are provided here for future reference only. The international or originating country of the console is used where variations exist (e.g. *Mega Drive* rather than *Genesis*).

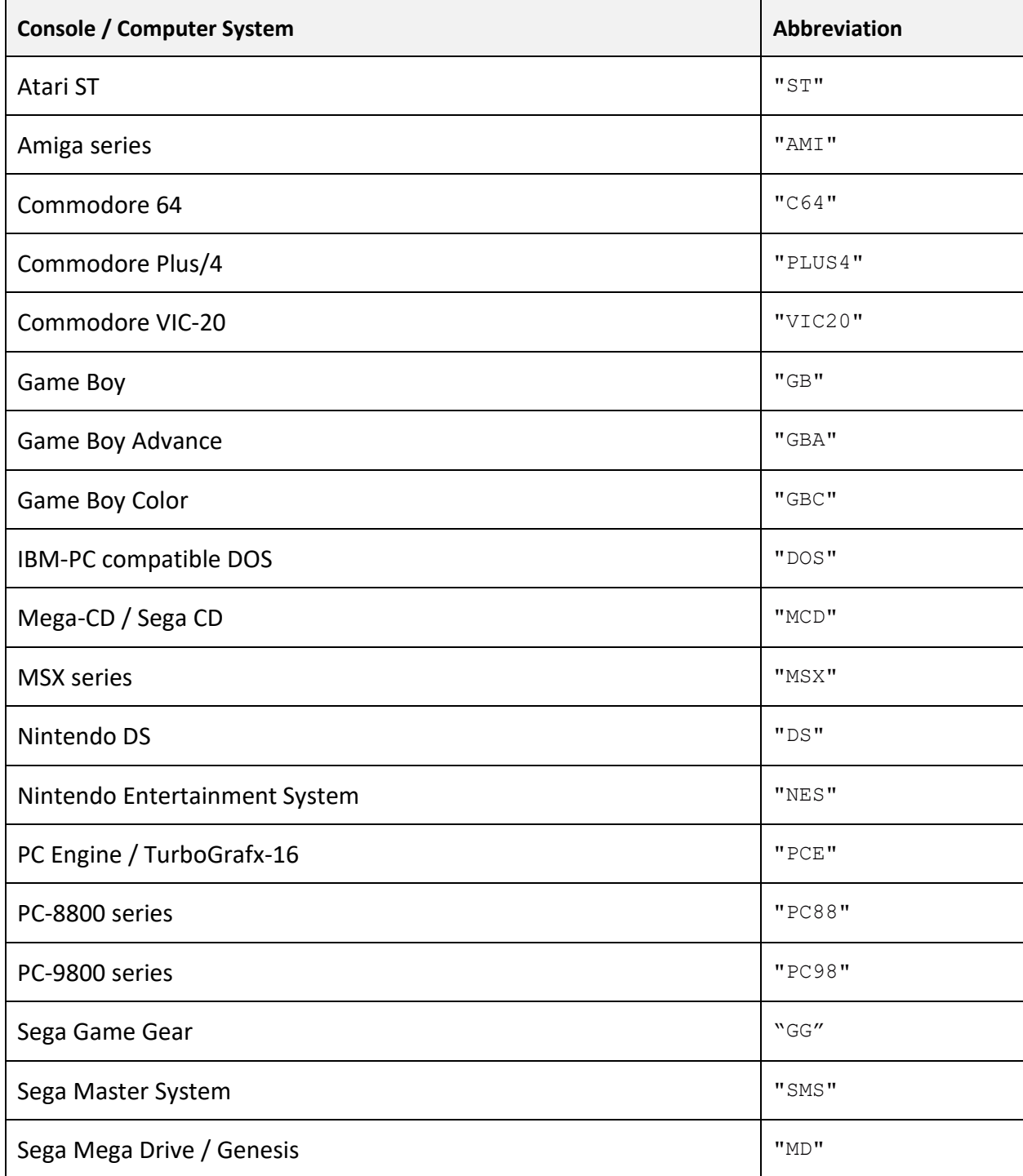

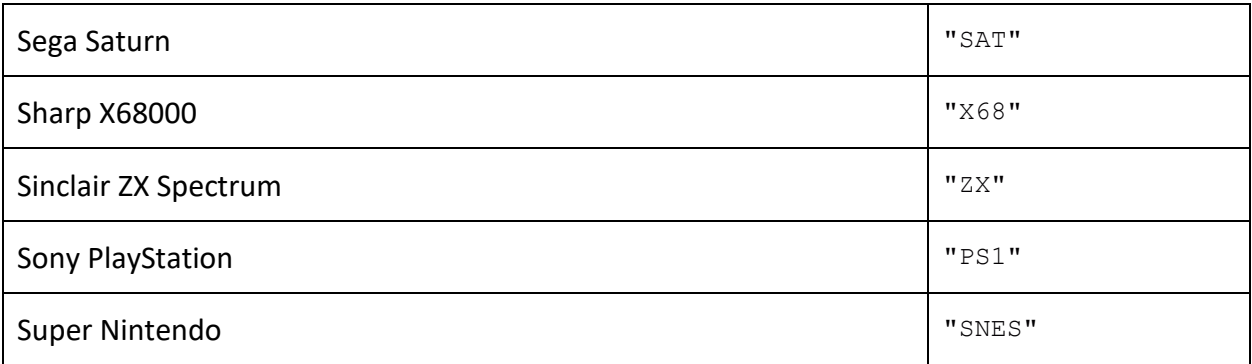

.